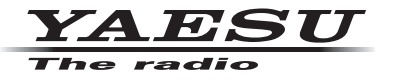

### **C4FM/FM 144/430 MHz DUAL BAND-DIGITALFUNKGERÄT**

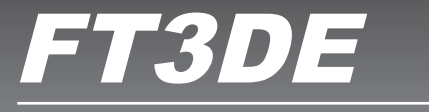

# **Erweitertes Handbuch**

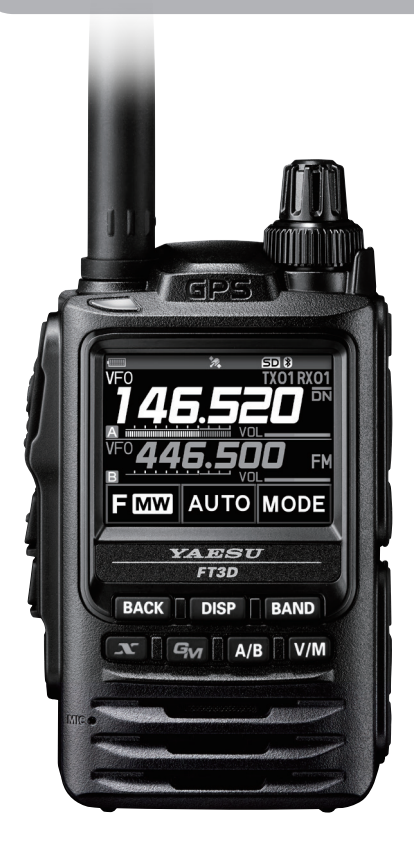

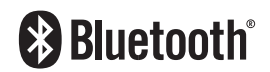

# **Inhalt**

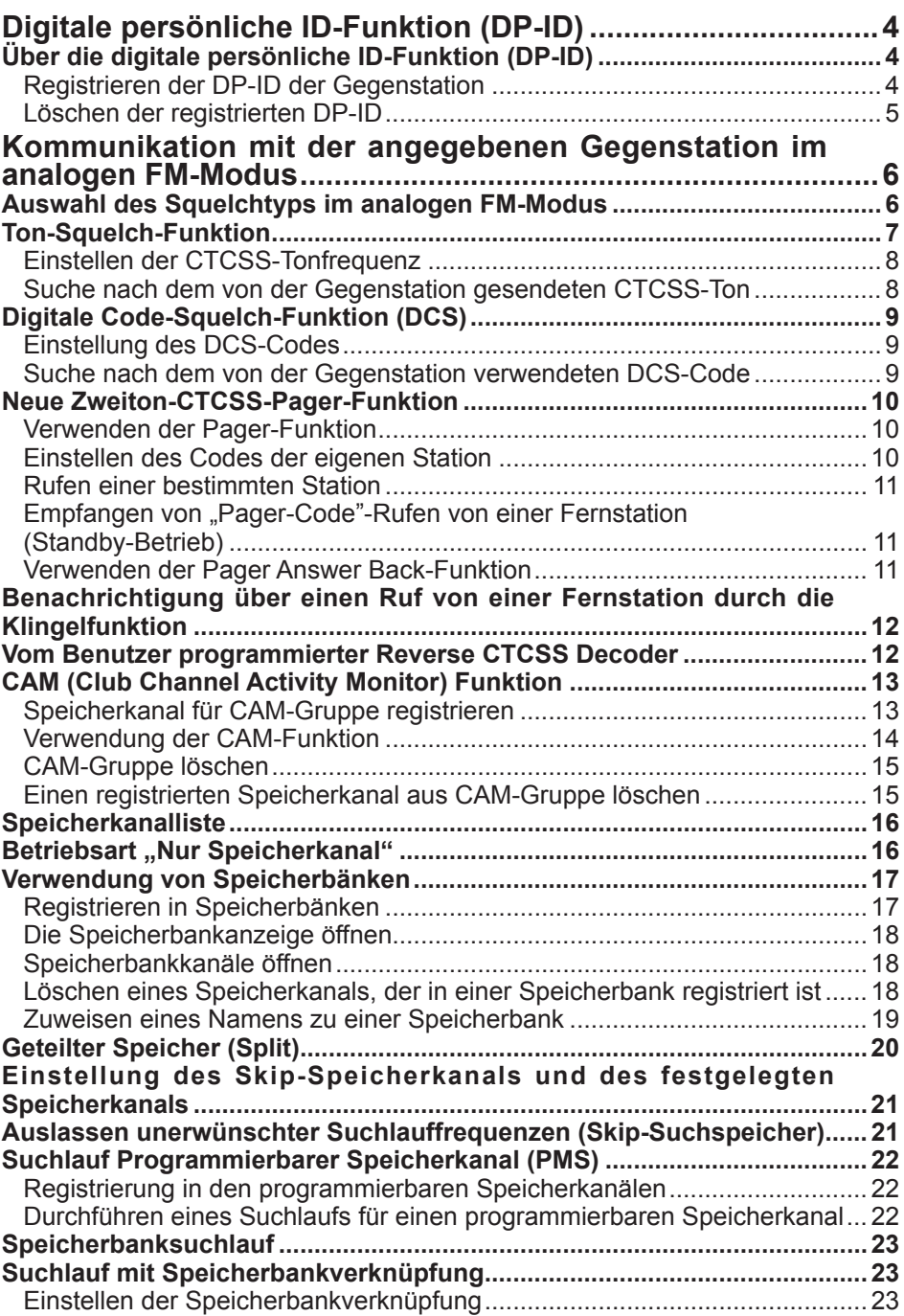

# **Inhalt**

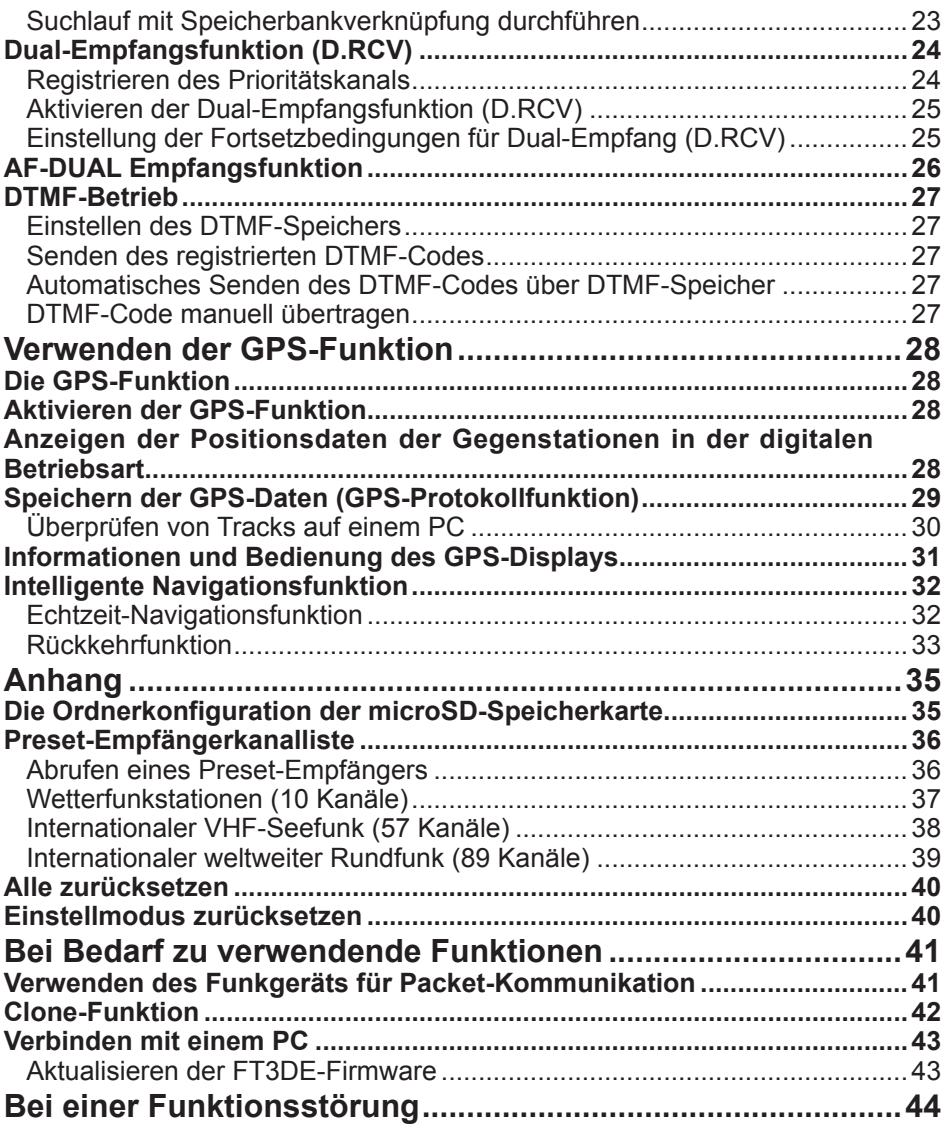

### <span id="page-3-0"></span>**Über die digitale persönliche ID-Funktion (DP-ID)**

Beim Betrieb mit C4FM digital-Kommunikation wird jedes Funkgerät mit seiner eigenen individuellen ID-Information (Funkgerät-ID) programmiert und sendet diese in jeder Übertragung. Die DP-ID-Funktion und die individuellen Identifikationsinformationen ermöglichen Gruppenfunk der Stationen, die in Kommunikationsreichweite sind.

Die digitale persönliche ID-Funktion (DP-ID) öffnet das Lautsprecheraudio nur, wenn ein Signal empfangen wird, das auf die gleiche DP-ID in der digitalen Betriebsart gestellt ist, selbst wenn jedes Funkgerät auf eine unterschiedliche digitale Gruppen-ID-Nummer (DG-ID) eingestellt ist.

Der C4FM digital-Repeater mit der DP-ID-Funktion ermöglicht bevorzugten Kontakt in einem Notfall, unabhängig von der Repeater-Einstellung oder wenn der Repeater ohne die DG-ID-Einstellung verwendet wird.

- Mit der DG-ID-Funktion kompatible C4FM Digital-Funkgeräte sind erforderlich, um diese Funktion zu nutzen.
- i
- • Wenn die Firmware nicht mit der DG-ID-Funktion kompatibel ist, die Firmware auf den neuesten Stand aktualisieren, um die DG-ID-Funktion zu verwenden. Die neueste Firmware ist auf der YAESU-Website verfügbar.

### **Registrieren der DP-ID der Gegenstation**

- Nach der Registrierung wird die DP-ID gespeichert, bis sie gelöscht wird.
- Bei anderen Funkgeräten in der Nähe registrieren.
- $\mathbf{i}$ • Wenn der DG-ID-Code auf "00" eingestellt wird, empfängt das Funkgerät Signale von allen C4FM digital-Stationen. Zum Nutzen der DP-ID-Funktion muss der empfangene DG-ID-Code auf eine andere Zahl als "00" eingestellt werden.
- 1. Die Taste [**DISP**] lang drücken " [**GM**] berühren " [**1 DP-ID LIST**] berühren.
	- • Die DP-ID-Liste wird angezeigt.
	- • Wenn eine Reihe von DP-IDs registriert sind, den **DIAL**-Regler drehen, um die gewünschte DP-ID anzuzeigen.

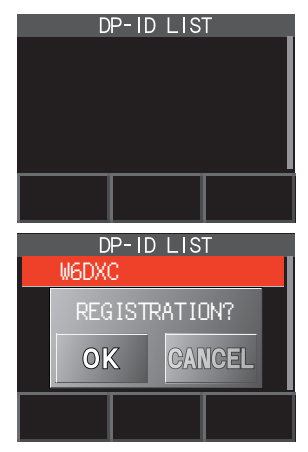

2. Ein Senden in der C4FM digital-Betriebsart vom anderen Funkgerät registriert die DP-ID.

Wenn ein Signal von der Gegenstation empfangen wird, werden das Rufzeichen und **"REGISTRATION?**" (Registrierung) auf dem LCD angezeigt.

- Wenn ein Signal von einem anderen registrierten Funkgerät empfangen wird, wird auf dem LCD nichts angezeigt.
- i

Beim Registrieren eines Funkgeräts, das bereits mit einem anderen Rufzeichen registriert ist, wird das in der DP-ID-Liste registrierte Rufzeichen in das neu registrierte Rufzeichen geändert.

- <span id="page-4-0"></span>3. [**OK**] berühren, um die Einstellung zu speichern.
	- • Wenn die Registrierung in der DP-ID-Liste beendet ist, wird drei Sekunden lang "COMPLETED" angezeigt, dann kehrt die Anzeige zur DP-ID-Listenanzeige zurück.
	- Wenn die DP-ID nicht registriert wird, die Taste [CANCEL] (Abbrechen) drücken.
	- Beim Registrieren mehrerer DP-IDs Schritt 2 und 3 wiederholen.
	- • Es können maximal 24 Stationen registriert werden.
- 4. Den Schalter **PTT** drücken, um die Einstellung zu speichern und zum normalen Betrieb zurückzukehren.
	- • Ähnlich alle DP-IDs der kommunizierenden Funkgeräte in den DP-ID-Listen der Gegenstationen registrieren.
	- Die DP-ID-Einstellung ist abgeschlossen.

 $\mathbf{r}$ 

Zur Kommunikation unter Verwendung der DP-ID-Funktion die DP-ID jedes anderen Funkgeräts in beiden Funkgeräten registrieren. Durch Registrieren der DP-ID können Benutzer auch dann kommunizieren, wenn die digitale Gruppen-ID (DG-ID) eine andere Einstellung hat.

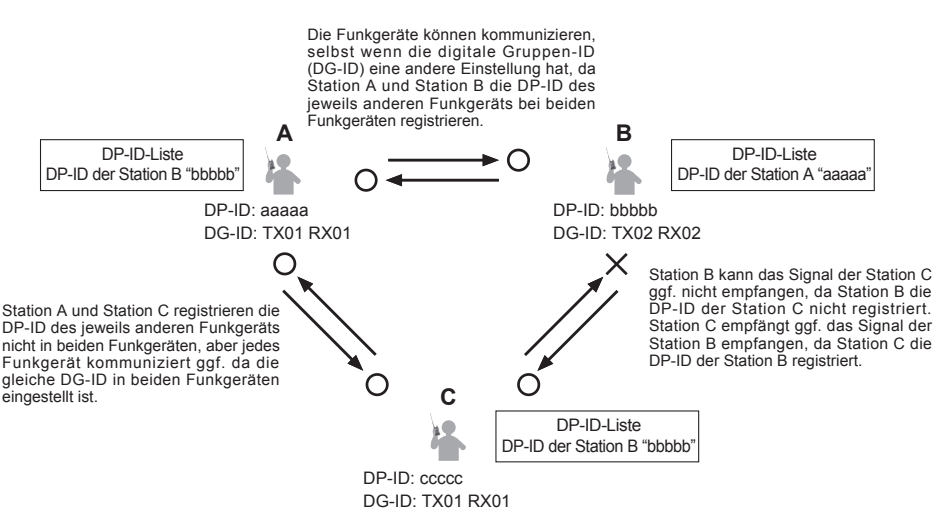

#### **Löschen der registrierten DP-ID**

1. Die Taste [**DISP**] lang drücken " [**GM**] berühren " [**1 DP-ID LIST**] berühren. Die DP-ID-Liste wird angezeigt.

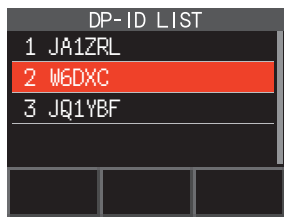

<span id="page-5-0"></span>2. Den **DIAL**-Drehregler drehen, um das Rufzeichen des anderen Funkgeräts auszuwählen, dann [**DEL**] berühren. Der Bestätigungsbildschirm "DELETE?" wird angezeigt.

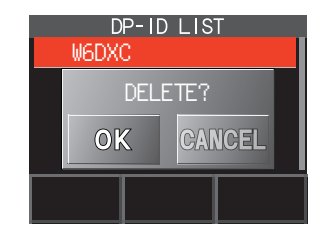

- 3. Zum Löschen [**OK**] berühren.
	- Wenn die Registrierung in der DP-ID-Liste beendet ist, wird drei Sekunden lang "COMPLETED" angezeigt.
	- • Wenn keine andere DP-ID registriert werden soll, [CANCEL] (Abbrechen) berühren.
	- Beim Löschen mehrerer DP-IDs Schritt 2 und 3 wiederholen.
- 4. Den Schalter **PTT** drücken, um die Einstellung zu speichern und zum normalen Betrieb zurückzukehren.

**Kommunikation mit der angegebenen Gegenstation im analogen FM-Modus**

### **Auswahl des Squelchtyps im analogen FM-Modus**

1.  $[$ **F MW** $]$   $\rightarrow$  [**SQTYP**] berühren. Wenn [**SQTYP**] nicht angezeigt wird, [**FWD →**] berühren, um [**SQTYP**] anzuzeigen, und dann die Option berühren.

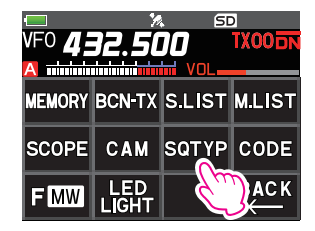

2. Den **DIAL**-Drehregler drehen und die Art der Rauschsperre auswählen. Siehe dazu die Tabelle unten.

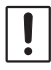

Ton-Squelch- (CTCSS), DCS- und die neuen PAGER-Funktionen (EPCS) funktionieren in der Betriebsart C4FM Digital nicht. [MODE] berühren, um in den analogen FM-Modus zu wechseln oder die AMS-Funktion einzuschalten.

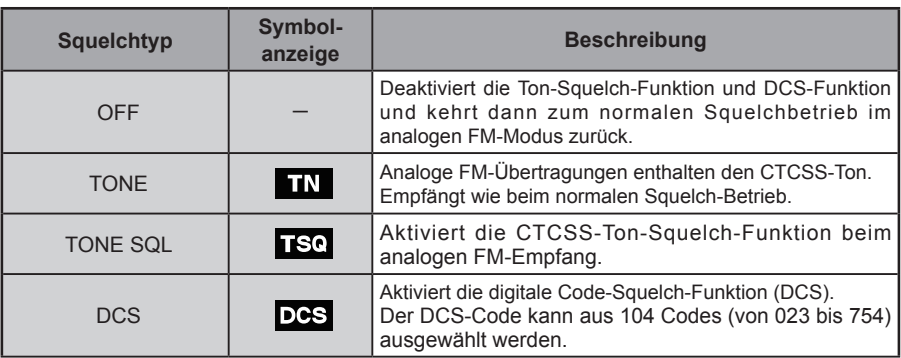

<span id="page-6-0"></span>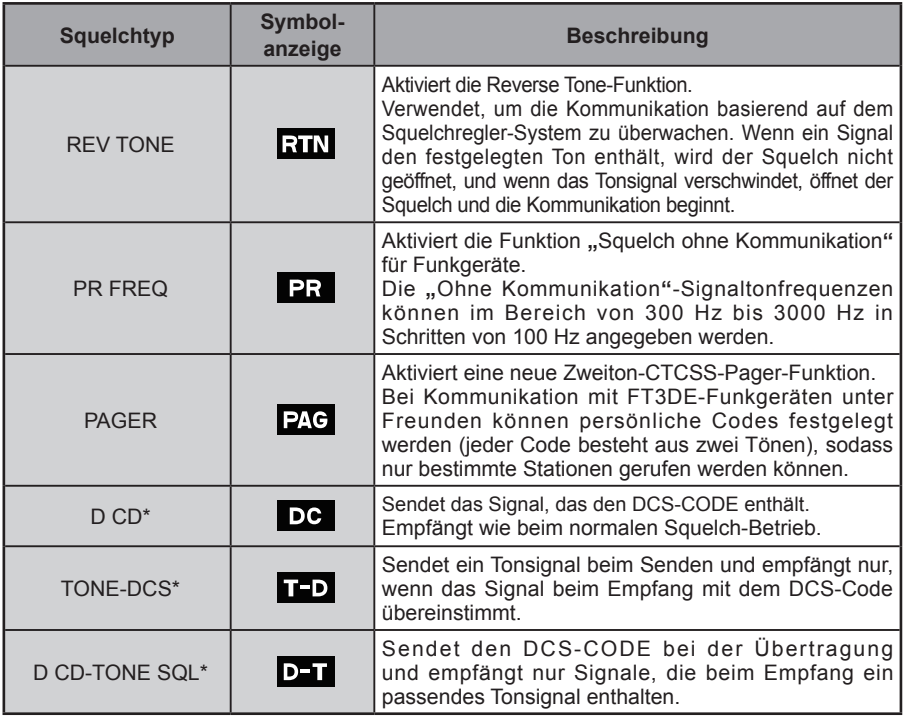

- \*: Die Taste [DISP] lang drücken  $\rightarrow$  [SIGNALING]  $\rightarrow$  [10 SQL EXPANSION] eingestellt auf "ON" (Seite 69) (Benutzerhandbuch). Die Einstellwerte "D CD", "TONE-DCS" und "D CD-TONE SQL" werden aktiviert.
- 3. Den Schalter **PTT** drücken, um die Einstellungen zu speichern und zum normalen Betrieb zurückzukehren.
	- • Der Squelchtyp kann getrennt für jedes Frequenzband (BAND) eingestellt werden.
	- Die CTCSS- und DCS-Squelcheinstellungen sind ebenfalls während des Suchlaufs aktiv. Wenn der Suchlauf bei aktivierter CTCSS- und DCS-Squelch-Funktion durchgeführt wird, stoppt der Suchlauf nur, wenn ein Signal, das den festgelegten CTCSS-Ton oder DCS-Code enthält, empfangen wird.
	- • Drücken des Schalters MONI/T-CALL ermöglicht das Hören von Signalen, die keinen Ton oder DCS-Code enthalten, und das Hören aller Signale mit anderen Tönen, von DCS-
		- Codes sowie digitaler Betriebsartsignale. • Die Taste [DISP] lang drücken → [SIGNALING] → [DCS INVERSION]. Diese Option ermöglicht den Empfang des DCS-Codes der invertierten Phase.

### **Ton-Squelch-Funktion**

Tonsquelch öffnet Audio durch den Lautsprecher nur, wenn ein Signal empfangen wird, das den festgelegten CTCSS-Ton enthält. Der Empfänger ist still, während auf einen Ruf von einer bestimmten Station gewartet wird.

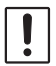

 $\mathbf i$ 

Die Tonsquelch-Funktion funktioniert nicht in der digitalen Betriebsart. [**MODE**] berühren, um den Kommunikationsmodus auf den analogen FM-Modus zu ändern oder die AMS-Funktion einzuschalten.

### <span id="page-7-0"></span>**Einstellen der CTCSS-Tonfrequenz**

Die Tonfrequenz kann aus 50 Frequenzen (zwischen 67.0 Hz und 254.1 Hz) ausgewählt werden.

- 1.  $[$ **F MW** $]$   $\rightarrow$  [**SQTYP**] berühren. Wenn [**SQTYP**] nicht angezeigt wird, [**FWD →**] berühren, um [**SQTYP**] anzuzeigen, und dann die Option berühren.
- 2. Den **DIAL**-Drehregler drehen, um "**TONE SQL**" zu wählen.
- 3. Den Schalter **PTT** drücken, um die Einstellungen zu speichern und zum normalen Betrieb zurückzukehren.
- 4.  $[$ **F MW** $]$   $\rightarrow$   $[CODE]$  berühren.
- 5. Den **DIAL**-Drehregler drehen, um die Tonfrequenz auszuwählen.
- 6. Die Taste [BACK] drücken, um die Einstellung zu speichern und zum normalen Betrieb zurückzukehren.

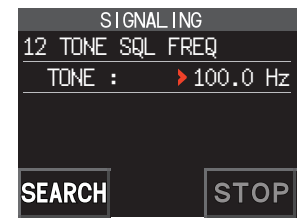

Die Tonfrequenzeinstellung ist den folgenden Squelchtypen gemeinsam:

- $\mathbf i$ TONE, TONE SQL, REV TONE, TONE-DCS, D CD-TONE SQL
	- Die Grundeinstellung ist "100.0 Hz"

### **Suche nach dem von der Gegenstation gesendeten CTCSS-Ton**

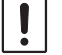

Die Tonsuchfunktion funktioniert nicht in der digitalen Betriebsart. [**MODE**] berühren, um den Kommunikationsmodus auf den analogen FM-Modus zu ändern oder die AMS-Funktion einzuschalten.

Nach dem von der Gegenstation gesendeten CTCSS-Ton suchen und ihn anzeigen lassen.

- 1.  $[$ **F MW** $]$   $\rightarrow$  [**SQTYP**] berühren. Wenn [**SQTYP**] nicht angezeigt wird, [**FWD →**] berühren, um [**SQTYP**] anzuzeigen, und dann die Option berühren.
- 2. Den **DIAL-**Drehregler drehen, um "TONE SQL" zu wählen.
- 3. Den Schalter **PTT** drücken, um die Einstellung zu speichern und zum normalen Betrieb zurückzukehren.
- 4. **[F MW] → [CODE**] berühren.

Das Einstellungsdisplay der Tonfrequenz wird angezeigt.

- 5. [**SEARCH**] berühren.
	- Das Funkgerät beginnt die Suche nach einer passenden Tonfrequenz.
	- • Wenn eine passende Tonfrequenz erkannt wird, erklingt ein Piepton und die erkannte Tonfrequenz blinkt. Die Suche stoppt 5 Sekunden lang und Audio ist zu hören.
- 6. [**STOP**] berühren, um die Suche zu stoppen.

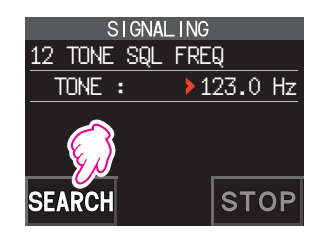

7. Die Taste [**BACK**] drücken, um die erkannte Tonfrequenz zu speichern und zum normalen Betrieb zurückzukehren.

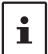

Um die Funktion des Funkgeräts einzustellen, wenn der Suchlauf stoppt, die Taste [**DISP**] lang drücken → **[SCAN] → [4 SCAN RESUME**]. Diese Einstellung ist der Suchlaufeinstellung, der Tonsuchfunktion und der DCS-Suchfunktion gemeinsam.

### <span id="page-8-0"></span>**Digitale Code-Squelch-Funktion (DCS)**

Der digitale Code-Squelch (DCS) öffnet das Lautsprecheraudio nur, wenn ein Signal empfangen wird, das den festgelegten DCS-Code enthält.

Der DCS-Code kann aus 104 Typen (von 023 bis 754) ausgewählt werden.

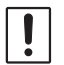

 $\mathbf i$ 

Die Tonsuchfunktion funktioniert nicht in der digitalen Betriebsart. [**MODE**] berühren, um den Kommunikationsmodus auf den analogen FM-Modus zu ändern oder die AMS-Funktion einzuschalten.

### **Einstellung des DCS-Codes**

- 1.  $[$ **F MW** $]$   $\rightarrow$  [**SQTYP**] berühren. Wenn [**SQTYP**] nicht angezeigt wird, [**FWD →**] berühren, um [**SQTYP**] anzuzeigen, und dann die Option berühren.
- 2. Den **DIAL-Drehregler drehen, um den Modus "DCS" auszuwählen.**
- 3. Den Schalter **PTT** drücken, um die Einstellung zu speichern und zum normalen Betrieb zurückzukehren.
- 4.  $[$ **F MW** $]$   $\rightarrow$   $[CODE]$  berühren.
- 5. Den **DIAL**-Drehregler drehen, um den DCS-Code auszuwählen.
- 6. Die Taste [**BACK**] drücken, um die erkannte Tonfrequenz zu speichern und zum normalen Betrieb zurückzukehren.

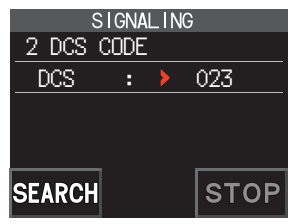

Der über den obigen Vorgang eingestellte DCS-Code ist die gängige Einstellung für alle

- Funkübertragungen mit einem DCS-Code (DCS, D CODE, T DCS, D TONE).
- Der Standard-DCS-Code ist "023".

### **Suche nach dem von der Gegenstation verwendeten DCS-Code**

Suche nach dem von der Gegenstation verwendeten DCS-Code.

1.  $[$ **F MW** $]$   $\rightarrow$  [**SQTYP**] berühren.

Wenn [**SQTYP**] nicht angezeigt wird, [**FWD →**] berühren, um [**SQTYP**] anzuzeigen, und dann die Option berühren.

- 2. Den **DIAL**-Drehregler drehen, um den Modus "DCS" auszuwählen.
- 3. Den Schalter **PTT** drücken, um die Einstellung zu speichern und zum normalen Betrieb zurückzukehren.
- 4. **[F MW] → [CODE**] berühren.

Das DCS-Code-Einstellungsdisplay wird angezeigt.

- 5. [**SEARCH**] berühren.
	- • Das Funkgerät beginnt die Suche nach dem DCS-Code.
	- Wenn ein entsprechender DCS-Code erkannt wird, erfolgt ein Piepton. Der gefundene DCS-Code blinkt. Die Suche stoppt 5 Sekunden lang und Audio ist zu hören.

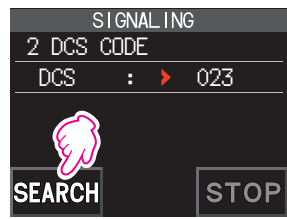

- 6. [**STOP**] berühren, um die Suche zu stoppen.
- 7. Die Taste [**BACK**] drücken, um den erkannten DCS-Code zu speichern und zum normalen Betrieb zurückzukehren.

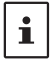

Um die Funktion des Funkgeräts einzustellen, wenn der Suchlauf stoppt, die Taste [**DISP**] lang drücken [**SCAN**] [**4 SCAN RESUME**]. Diese Einstellung ist allen Suchlaufeinstellungen, der Tonsuchfunktion und der DCS-Suchfunktion gemeinsam.

### <span id="page-9-0"></span>**Neue Zweiton-CTCSS-Pager-Funktion**

Bei Verwendung der FT3DE-Funkgeräte mit einer Gruppe von Freunden ermöglicht die Einstellung der zwei persönlichen CTCSS-Toncodes den Ruf nur ihrer jeweiligen Stationen. Selbst wenn die gerufene Person nicht in der Nähe ihres Funkgeräts ist, zeigen die Informationen auf dem LCD an, dass ein Ruf empfangen wurde.

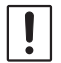

Die neue Zweiton-CTCSS-Pagerfunktion funktioniert nicht in der digitalen Betriebsart. [**MODE**] berühren, um den Kommunikationsmodus auf den analogen FM-Modus zu ändern oder die AMS-Funktion einzuschalten.

#### <span id="page-9-1"></span>**Verwenden der Pager-Funktion**

- 1.  $[$ **F MW** $]$   $\rightarrow$   $[$ **SQTYP** $]$  berühren. Wenn [**SQTYP**] nicht angezeigt wird, [**FWD →**] berühren, um [**SQTYP**] anzuzeigen, und dann die Option berühren.
- 2. Den DIAL-Drehregler drehen, um den Modus "PAGER" auszuwählen.
- 3. Den Schalter **PTT** drücken, um die Einstellung zu speichern und zum normalen Betrieb zurückzukehren.

#### **Einstellen des Codes der eigenen Station**

Den "Pager-Code" einstellen, der von Gegenstationen gerufen werden soll.

- 1. Die Pager-Funktion aktivieren. Siehe dazu "Verwenden der Pager-Funktion" oben.
- 2. **[F MW] [→ [CODE**] berühren. Wenn [**CODE**] nicht angezeigt wird, [**FWD**→] berühren, um [**CODE**] anzuzeigen, und dann die Option berühren.
- 3. Den **DIAL**-Drehregler drehen, um den "**CODE-RX**" auszuwählen.

4. Die Taste [DISP] drücken, um das "<sup>2</sup>-Symbol zum ersten Element des Codes zu bewegen.

Den **DIAL**-Drehregler drehen, um das erste Element des Codes aus den Ziffern 1 bis 50 zu wählen.

5. Die Taste [DISP] drücken, um das "<sup>2</sup>-Symbol zum zweiten Element des Codes zu bewegen.

Den **DIAL**-Drehregler drehen, um das zweite Element des Codes aus den Ziffern 1 bis 50 zu wählen.

Für beide Elemente kann nicht der gleiche Code verwendet werden.

6. Den Schalter **PTT** drücken, um die Einstellung zu speichern und zum normalen Betrieb zurückzukehren.

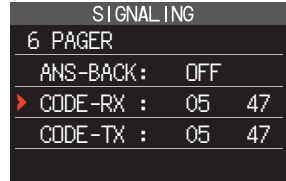

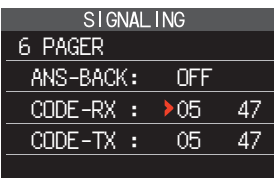

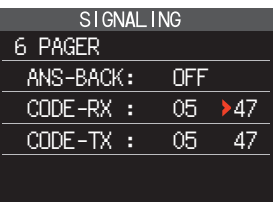

- • Die umgekehrte Kombination funktioniert wie der gleiche Code, das heißt **"**05 47**"** ist  $identisch$  mit  $47.05<sup>°</sup>$ .
- • Wenn der gleiche Code für alle Personen festgelegt wird, können alle Personen gleichzeitig gerufen werden.
- $\cdot$  Der Standardcode ist 05.47".
- Beim Empfangen der Signal kann der Zwischenton des Tonsignals leicht gehört werden.

### **Rufen einer bestimmten Station**

Der "Pager-Code" kann eingestellt werden, bestimmte Stationen zu rufen.

- 1. Die Pager-Funktion aktivieren. Siehe dazu ["Verwenden der Pager-Funktion" \(Seite 10\)](#page-9-1).
- 2.  $[$ **F MW** $]$   $\rightarrow$   $[CODE]$  berühren.

<span id="page-10-0"></span> $\mathbf{i}$ 

Wenn [**CODE**] nicht angezeigt wird, [**FWD**→] berühren, um [**CODE**] anzuzeigen, und dann die Option berühren.

- 3. Den **DIAL**-Drehregler drehen, um "**CODE-TX**" auszuwählen.
- 4. Die Taste [DISP] drücken, um das "<sup>1</sup>-Symbol zum ersten Element des Codes zu bewegen. Den **DIAL**-Drehregler drehen, um das erste Element des Codes aus den Ziffern 1 bis 50 zu wählen.
- 5. Die Taste [DISP] drücken, um das .<sup>3</sup> Symbol zum zweiten Element des Codes zu bewegen. Den **DIAL**-Drehregler drehen, um das zweite Element des Codes aus den Ziffern 1 bis 50 zu wählen.

Für beide Elemente kann nicht der gleiche Code verwendet werden.

- 6. Den Schalter **PTT** drücken, um die Einstellung zu speichern und zum normalen Betrieb zurückzukehren.
- 7. Den Schalter **PTT** drücken, um einen Ruf zur jeweiligen Station zu senden.

### **Empfangen von "Pager-Code"-Rufen von einer Fernstation (Standby-Betrieb)**

Wenn die Pager-Funktion aktiviert ist und ein Ruf mit einem entsprechenden Code empfangen wird, blinkt das Symbol  $\mathbb{Z} \mathbb{G}^n$  und Audio ist zu hören.

Wenn darüber hinaus die Klingelfunktion (siehe unten) aktiviert ist, klingelt die Glocke und das Symbol " " blinkt, während Rufe von der Gegenstation empfangen werden.

#### **Verwenden der Pager Answer Back-Funktion**

Das Funkgerät wird bei Ruf durch eine andere Station mit einem entsprechenden Pager-Code automatisch in den Sendemodus gesetzt (etwa 2,5 Sekunden lang), um die Gegenstation zu benachrichtigen, dass Sie kommunikationsbereit sind.

- 1. Die Pager-Funktion aktivieren. Siehe dazu ["Verwenden der Pager-Funktion" \(Seite 10\)](#page-9-1).
- 2.  $[$ **F MW** $]$   $\rightarrow$   $[CODE]$  berühren.

Wenn [**CODE**] nicht angezeigt wird, [**FWD**→] berühren, um [**CODE**] anzuzeigen, und dann die Option berühren.

3. Die Taste [**DISP**] drücken, dann den **DIAL**-Drehregler drehen, um "ON" zu wählen.

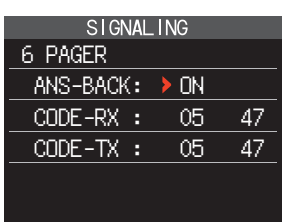

4. Den Schalter **PTT** drücken, um einen Ruf zur jeweiligen Station zu senden.

#### <span id="page-11-0"></span>**Benachrichtigung über einen Ruf von einer Fernstation durch die Klingelfunktion**

Die Klingel kann eingestellt werden, eine Warnung ertönen zu lassen, wenn ein Ruf von einer anderen Station, der einen entsprechenden Ton enthält, wird ein DCS- oder Pagercode empfangen. Das Symbol  $\mathcal{F}$  auf dem Display blinkt zur Erinnerung an den Ruf der Gegenstation.

- 1. Die Taste [DISP] lang drücken → [SIGNALING] → [1 BELL] berühren.
- 2. Die [**DISP**]-Taste drücken.
- 3. Den **DIAL**-Drehregler drehen, um "**BELL**" zu wählen.
- 4. Die Taste [**BACK**] drücken, dann den **DIAL**-Drehregler drehen, um "**RINGER**" zu wählen, und dann die Taste [**DISP**] drücken.
- 5. Den **DIAL**-Drehregler drehen, um die gewünschte Anzahl von Klingeltönen (1-20 Mal oder dauernd) zu wählen.
	- $\cdots$  1time  $\leftrightarrow$  2times  $\leftrightarrow$   $\cdots \leftrightarrow$  20times  $\leftrightarrow$  CONTI $\cdots$

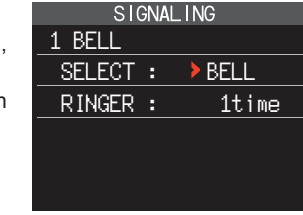

6. Den Schalter **PTT** drücken, um die Einstellung zu speichern und zum normalen Betrieb zurückzukehren. Das Symbol "<sup>2"</sup> wird auf dem Display angezeigt.

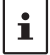

Wenn die Einstellung "CONTI" (dauernd) ist, ertönt die Klingel weiter, bis ein Bedienelement betätigt wird.

### **Vom Benutzer programmierter Reverse CTCSS Decoder**

Die Tonsignalfrequenz kann in Intervallen von 100 Hz zwischen 300 Hz und 3000 Hz eingestellt werden, um das Audio stumm zu schalten, wenn ein Signal empfangen wird, das ein dem programmierten Ton entsprechenden CTCSS-Ton enthält.

- 1.  $[F MW] \rightarrow [SQTYP]$  berühren.
- 2. Den **DIAL**-Drehregler drehen, um "**PR FREQ**" auszuwählen.
- 3. Den Schalter **PTT** drücken, um die Einstellung zu speichern und zum normalen Betrieb zurückzukehren.
- 4.  $[$ **F MW** $]$   $\rightarrow$   $[CODE]$  berühren. Das Einstellungsdisplay mit den CTCSS-Tonfrequenzen angezeigt.
- 5. Den **DIAL**-Drehregler drehen, um die gewünschte CTCSS-Tonfrequenz auszuwählen.

300 Hz bis 3000 Hz (100-Hz-Schritte)

6. Den Schalter **PTT** drücken, um die Einstellung zu speichern und zum normalen Betrieb zurückzukehren.

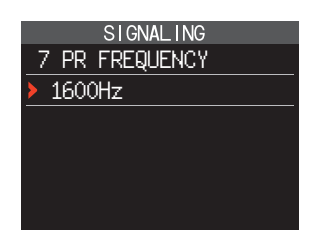

### <span id="page-12-0"></span>**CAM (Club Channel Activity Monitor) Funktion**

Häufig verwendete Speicherkanäle können in bis zu 10 Gruppen mit jeweils 5 Kanälen registriert werden, und während des Empfangs der aktuellen Frequenz wird der Status (Signalstärke) der ausgewählten Gruppe von Speicherkanälen angezeigt. Es ist leicht zu erkennen, auf welchem Kanal die Kommunikation erfolgt ist.

Wenn ein Speicherkanal auf dem Diagramm angetippt wird, wird er zur mittleren Betriebsfrequenz. so dass die Kommunikation mit Freunden sofort beginnen kann.

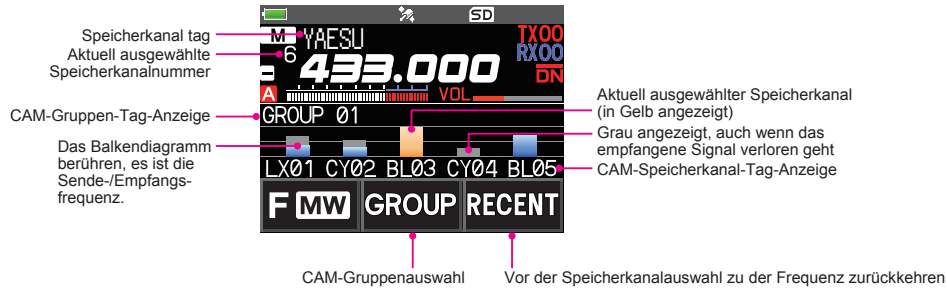

### **Speicherkanal für CAM-Gruppe registrieren**

- 1. **IF MWI**  $\rightarrow$  **<b>ICAM**] berühren.
	- • Wenn [**CAM**] nicht angezeigt wird, [**FWD** →] berühren, um [**CAM**] anzuzeigen, und dann die Option berühren.
	- • Der CAM-Bildschirm wird angezeigt.

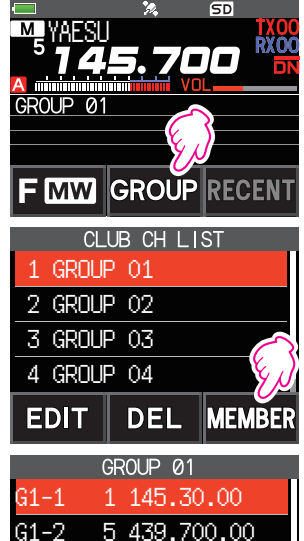

 $G1 - 3$  6 432.50

DEI

G1-4

- 2. [**GROUP**] berühren, und dann den **DIAL**-Drehregler drehen, um die zu registrierende Gruppe (CAM 1 bis 10) zu wählen.
- 3. [**MEMBER**] berühren.

Eine Liste der Speicherkanäle, die für die CAM-Gruppe registriert sind, wird angezeigt.

4. [**ADD**] berühren.

- <span id="page-13-0"></span>5. Den **DIAL**-Drehregler drehen, um den zu registrierenden Speicherkanal auszuwählen, und [**ENT**] berühren.
	- • Schritt 5 wiederholen, um mehrere Speicherkanäle zu registrieren.
	- In jeder Gruppe können bis zu 5 Kanäle registriert werden.
- 6. Die Taste [**BACK**] drücken, um zum CAM-Bildschirm zurückzukehren.

### z **Ändern des Namens (Tag) einer CAM-Gruppe**

Ändern des Namens der CAM-Gruppe gegenüber der Grundeinstellung.

- 1. In Schritt 2 von "Speicherkanal für CAM-Gruppe registrieren", den **DIAL**-Drehregler drehen, um die Gruppe zu wählen, für die das Tag geändert werden soll.
- 2. [**EDIT**] berühren und bis zu 16 Zeichen für das CAM-Gruppentag eingeben.

### z **Den Namen (Tag) eines CAM-Speichers ändern**

Ändern des Namens der Speicherkanäle, die in der CAM-Gruppe registriert sind, gegenüber der Grundeinstellung.

- 1. In Schritt 3 von "Speicherkanal für CAM-Gruppe registrieren". den **DIAL**-Drehregler drehen, um den Speicherkanal zu wählen, für den das Tag geändert werden soll.
- 2. [**EDIT**] berühren und bis zu 4 Zeichen für das CAM-Speicherkanaltag eingeben.

### **Verwendung der CAM-Funktion**

- 1. **IF MWI**  $\rightarrow$  **<b>ICAM**] berühren.
	- • Wenn [**CAM**] nicht angezeigt wird, [**FWD** →] berühren, um [**CAM**] anzuzeigen, und dann die Option berühren.
	- • Der CAM-Bildschirm wird angezeigt, und die Signalstärke des Kanals, der das Signal empfangen hat, wird als Balkendiagramm dargestellt.
	- • Auf dem Kanal, der das Signal empfangen hat, wird das Balkendiagramm weiterhin in Grau dargestellt, wenn es kein Signal gibt, damit Sie später den Kanal prüfen können, auf dem die Kommunikation erfolgt ist, und die maximal empfangene Signalstärke.

#### z **Das Balkendiagramm berühren, um die Frequenz zu wechseln**

- 1. Das Balkendiagramm auf dem Display berühren.
	- • Das berührte Balkendiagramm wird in Gelb dargestellt und auf die empfangene Speicherkanalfrequenz umgeschaltet.
	- • Den **PTT**-Schalter drücken, um wie gehabt zu senden, damit die Kommunikation mit der Gegenstation gestartet werden kann.
	- **[RECENT**] berühren, um zur Originalfrequenz zurückzukehren.

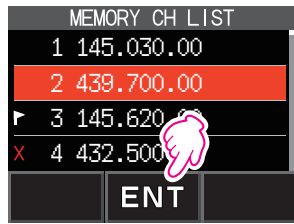

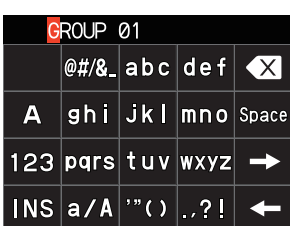

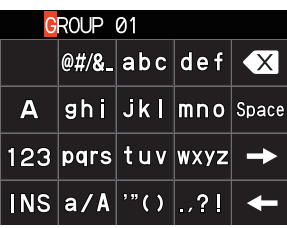

YAESU

**GROUP** 

 $L \overline{X01}$ **TMW** 

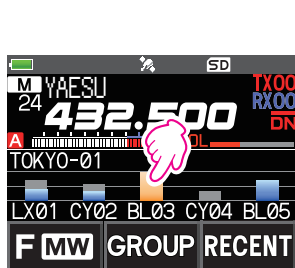

CY02 BL03 CY04 BL

GROLIP

### <span id="page-14-0"></span>z **Die angezeigte CAM-Gruppe ändern**

- 1. [**GROUP**] berühren.
- 2. Die anzuzeigende CAM-Gruppe (CAM 1 bis 5) berühren. 2 GROUP 02
- z **Die CAM-Funktion deaktivieren**
- 1. Die Taste [**BACK**] drücken.

### **CAM-Gruppe löschen**

- 1. [**GROUP**] auf dem CAM-Bildschirm drehen, und dann den **DIAL**-Drehregler drehen, um die zu löschende CAM-Gruppe (CAM 1 bis 10) zu wählen.
- 2. [**DEL**] berühren.

Der Bestätigungsbildschirm "**DELETE?**" wird angezeigt.

- 3. [**OK**] zweimal berühren.
	- • Die CAM-Gruppe wird gelöscht und die Kanalliste wieder angezeigt.
	- • Zum Abbrechen des Löschvorgangs [**CANCEL**] berühren.

### **Einen registrierten Speicherkanal aus CAM-Gruppe löschen**

1. [**GROUP**] auf dem CAM-Bildschirm berühren, und dann die CAM-Gruppe (CAM 1 bis 10), in der der zu löschende Speicherkanal registriert ist, berühren.

2. [**MEMBER**] berühren.

Die in der Gruppe registrierten Speicherkanäle werden in einer Liste angezeigt. **2 GROUP 02** GROUP 02

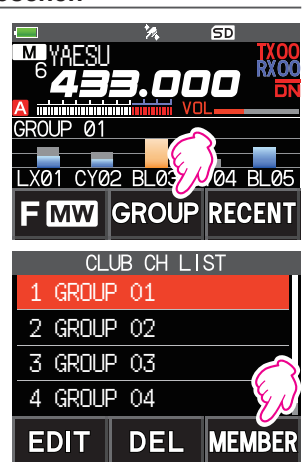

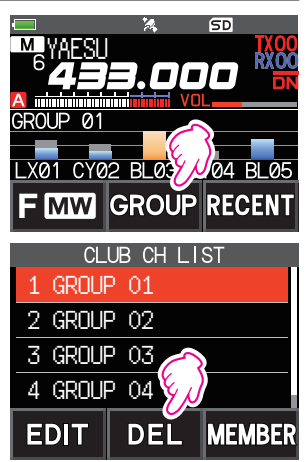

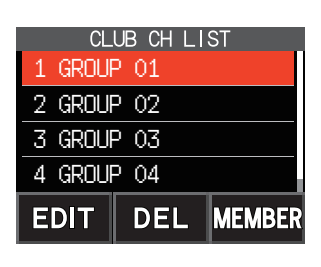

- <span id="page-15-0"></span>3. Den **DIAL**-Drehregler zum Auswählen drehen
- 4. [**DEL**] berühren.

Der Bestätigungsbildschirm "**DELETE?**" wird angezeigt.

- 5. [**OK**] zweimal berühren.
	- • Der Speicherkanal wird aus der CAM-Gruppe gelöscht und die Liste wird wieder angezeigt.
	- • Zum Abbrechen des Löschvorgangs [**CANCEL**] berühren.

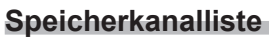

Da Speicherkanäle in einer Liste angezeigt werden, kann der Speicher einfach abgerufen werden, indem die Frequenz und die Speichertag-Anzeige geprüft werden.

- 1.  $[$ **F MW** $]$   $\rightarrow$  [MEMORY] berühren.
	- • Wenn [**MEMORY**] nicht angezeigt wird, [**FWD** →] berühren, um [**MEMORY**] anzuzeigen und dann die Option berühren.
	- • Die Speicherkanalliste wird angezeigt.
	- • Sie können durch Berühren der Taste [**V/M**] zwischen Speichertag-Anzeige und Frequenzanzeige umschalten.

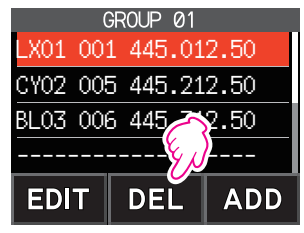

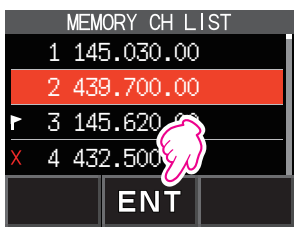

- 2. Den **DIAL**-Drehregler verwenden, um den gewünschten Speicherkanal auszuwählen.
- 3. [**ENT**] berühren, um den ausgewählten Speicherkanal abzurufen und in den Speichermodus zu gehen.

### **Betriebsart "Nur Speicherkanal"**

Das FT3DE kann eingestellt werden, nur in den registrierten Speicherkanälen betrieben zu werden.

- 1. Die Taste [**V/M**] drücken und gleichzeitig den Schalter POWER drücken, um das Funkgerät einzuschalten.
	- • Die Betriebsart **"**Nur Speicherkanal**"** ist aktiv, der zuvor ausgewählte Speicherkanal wird abgerufen.
	- • Den **DIAL**-Drehregler drehen, um die Speicherkanäle auszuwählen.
	- • Die Frequenzanzeige berühren, um den Ziffernblock anzuzeigen. Eine 3-stellige Speicherkanalnummer eingeben, und dann [**ENT**] berühren, um den Speicherkanal abzurufen.
		- • In der Betriebsart **"**Nur Speicher**"** funktionieren nur die folgenden Funktionen:
			- • Ändern des Kommunikationsmodus ([**MODE**] berühren)
			- • Die Sendemoduseinstellung der AMS-Funktion ([**AUTO**], [**TX FM**] oder [**TX DN**] berühren)
			- • Gruppenmonitor-Funktion (GM) (die Taste [**GM**] drücken)
			- • WIRES-X-Funktion (die Taste [**X**] drücken)
		- • Einstellung des DG-ID-Codes

 $\mathbf i$ 

- $\cdot$  Umkehrfunktion ([**F MW**] berühren  $\rightarrow$  [**REV**])
- • Einstellung der Audiolautstärke
- • SQL-Pegeleinstellung (die Taste [**SQL**] drücken)
- • Tastensperrfunktion (den Schalter **POWER** drücken)
- • Bei Drücken der Taste [**V/M**] ertönt ein Signalton. "**M-ONLY**" wird angezeigt und die Funktion lässt sich nicht betätigen.

### **• Aufheben der Nur-Speicher-Betriebsart**

1. Das Funkgerät ausschalten und dann gleichzeitig die Taste [**V/M**] und den Schalter **POWER** drücken, um das Funkgerät einzuschalten.

### <span id="page-16-0"></span>**Verwendung von Speicherbänken**

Das Funkgerät erlaubt die Verwendung von bis zu 24 Speicherbänken, die mit den sortierten Speicherkanälen abgerufen werden können. Ein Speicherkanal kann ebenfalls in zwei oder mehr Speicherbänken entsprechend der beabsichtigten Verwendung registriert werden.

Beispiel für Registrieren von Speicherkanälen in den Speicherbänken:

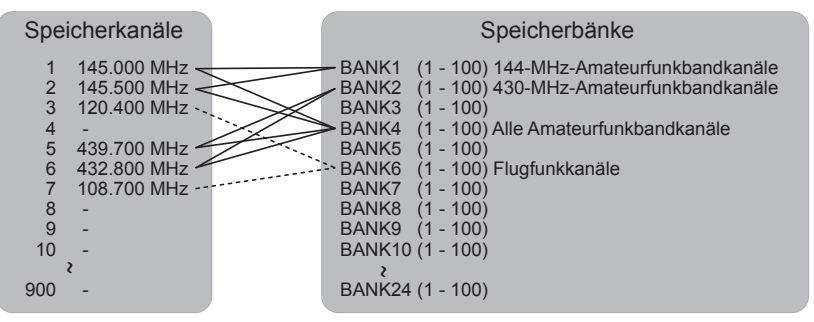

### **Registrieren in Speicherbänken**

- 1. Die Taste [**V/M**] drücken, um den Speichermodus aufzurufen.
- 2. Den **DIAL**-Drehregler drehen, um den Speicherkanal abzurufen, der in der Speicherbank registriert werden soll.

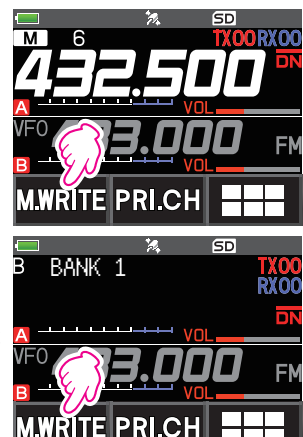

- 3. [**F MW**] berühren und halten. Der Speicherkanal blinkt.
- 4. Den **DIAL**-Regler drehen, um die Speicherbank (BANK1 bis BANK24) auszuwählen, in der der Speicherkanal registriert werden soll.

Die Speicherbankkanäle werden zwischen dem Speicherkanal 1 (1CH), und PMS-Speicherkanal U50 angezeigt.

**5. [M.WRITE**] berühren.

Der Speicherkanal wird in der ausgewählten Speicherbank registriert und der Funkgerätbetrieb kehrt zum Speichermodus zurück.

### <span id="page-17-1"></span><span id="page-17-0"></span>**Die Speicherbankanzeige öffnen**

- 1. Die Taste [**V/M**] drücken, um den Speichermodus aufzurufen.
- 2. **[F MW]** berühren  $\rightarrow$  [**BANK**]. Wenn [**BANK**] nicht angezeigt wird, [**BACK** ←] berühren, um [**BANK**] anzuzeigen, und dann die Option berühren. B1 bis B24: die Speicherbankanzeige : Die Speicherkanalanzeige

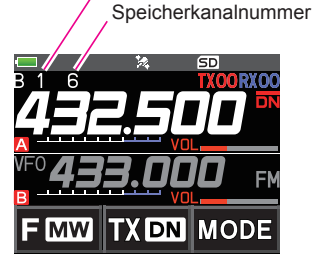

Speicherbanknummer

 $\mathbf{f}$ 

Wenn kein Speicherkanal registriert ist, lässt die Einstellung der folgenden Funktion den Signalton erklingen und "NO BANK" wird angezeigt.

#### **• Die Speicherbankanzeige deaktivieren**

1. **[F MW]** berühren  $\rightarrow$  [MR]. Wenn [**MR**] nicht angezeigt wird, [**BACK** ←] berühren, um [**MR**] anzuzeigen, und dann die Option berühren.

#### <span id="page-17-2"></span>**Speicherbankkanäle öffnen**

- 1. Während die Speicherbank angezeigt wird, die Taste [**BAND**] drücken.
- 2. Den **DIAL**-Drehregler drehen, um die abzurufende Speicherbank (BANK1 bis BANK24) auszuwählen.

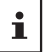

Wenn kein Speicherkanal registriert ist, kann keine Speicherbank ausgewählt werden.

3. Die Taste [**BAND**] oder den **PTT**-Schalter drücken.

Die gewählte Speicherbank wird aktiviert.

### **Löschen eines Speicherkanals, der in einer Speicherbank registriert ist**

- 1. Die Speicherbank, deren Registrierung gelöscht werden soll, abrufen.
- 2. [**F MW**] berühren und halten.
- 3. Den **DIAL**-Drehregler drehen, um den Speicherkanal auszuwählen, dessen Registrierung in der Speicherbank gelöscht werden soll.
- 4. **[** $\pm$ **]** berühren, dann [**M.DEL**].

### <span id="page-18-0"></span>**Zuweisen eines Namens zu einer Speicherbank**

Jeder Speicherbank kann ein Name mit bis zu 16 Zeichen zugewiesen werden. Folgende Arten von Zeichen können eingegeben werden:

- 
- • Alphabetische Zeichen (1-Byte- und 2-Byte-Buchstaben, Groß- und Kleinbuchstaben)
- • Zahlen (1-Byte- und 2-Byte-Zahlen)
- Symbole

 $\mathbf i$ 

- 1. Die Taste [DISP] lang drücken → [MEMORY] berühren → [**2 BANK NAME**].
- 2. Die Bank berühren, in der das Tag bearbeitet werden soll.
	- • Das Zeicheneingabedisplay wird angezeigt.
	- • Die Zeichen des Namens mit den Zifferntasten oder dem **DIAL**-Drehregler eingeben.
	- $\left[\begin{array}{ccc} \blacksquare \end{array}\right]$  berühren, um den Cursor nach rechts zu bewegen
	- Ausführliche Informationen siehe in der Bedienungsanleitung unter "Texteingabebildschirm" auf Seite 85.
	- • Ausführliche Informationen zur Eingabe eines Speichertags siehe die Bedienungsanleitung unter "Texteingabebildschirm".

Die Standard-Speicherbanknamen sind als "BANK 1" bis "BANK 24" eingestellt. Jeder Name kann geändert werden.

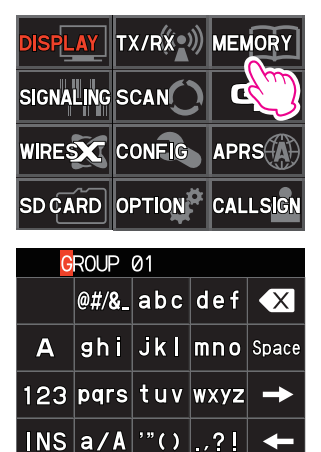

 $2<sub>1</sub>$ 

### <span id="page-19-0"></span>**Geteilter Speicher (Split)**

In einem Speicherkanal können zwei verschiedene Frequenzen registriert werden, eine zum Empfangen und eine zum Senden.

- 1. Die Empfangsfrequenz zuerst in einem Speicherkanal registrieren.
	- • Ausführliche Informationen zur Registrierung in einem Speicherkanal siehe die Bedienungsanleitung unter "Registrierung in Speicherkanälen".
- 2. Das Funkgerät auf die gewünschte Sendefrequenz einstellen.
- 3. [**F MW**] berühren und halten.
- 4. Den **DIAL**-Drehregler drehen, um die Kanalnummer zu wählen, auf der die Empfangsfrequenz in Schritt 1 registriert wurde.
- 5. Den Schalter **PTT** lang drücken und gleichzeitig die Taste [**M.WRITE**] drücken.
	- Der Signalton erklingt und der Split-Memory-Speicher wird gespeichert.
	- Beim Abrufen des Split-Memory-Speichers wird  $\mathbf{F}^*$  auf dem LCD angezeigt.

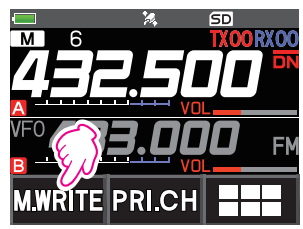

Registrieren der **Empfangsfrequenz** 

.

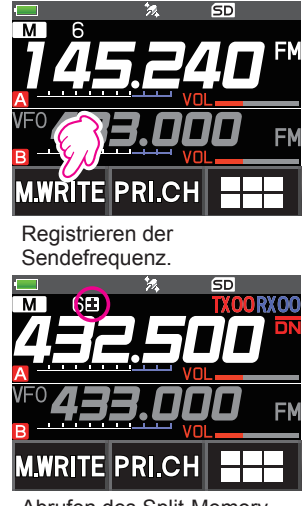

Abrufen des Split-Memory-Speichers

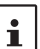

Während des Split-Speicher-Betriebs [**F MW**] → [REV] berühren, um die Sende- und Empfangsfrequenzen kurzzeitig umzukehren. Bei Umkehren der Frequenzen blinkt ...

### <span id="page-20-0"></span>**Einstellung des Skip-Speicherkanals und des festgelegten Speicherkanals**

Für einen effizienten Speicherkanal-Suchlauf können zwei Arten von Speicherkanälen festgelegt werden, "Skip-Memory-Kanäle" und "festgelegte Speicherkanäle". Eingestellte "Skip-Speicherkanäle" werden während des Speichersuchlaufs ausgelassen und nur die "festgelegten Speicherkanäle" werden während des Suchlaufs im festgelegten Speicherkanal durchsucht.

- 1. Den auszulassenden Speicherkanal abrufen oder angeben.
- 2. Die Taste [DISP] lang drücken  $\rightarrow$  [MEMORY] berühren  $\rightarrow$ [**5 MEMORY SKIP**].
- 3. Den **DIAL**-Drehregler drehen, um wie folgt zu wechseln:
	- $\cdots \rightarrow$  OFF  $\rightarrow$  SKIP  $X \rightarrow$  SFI FCT  $\blacktriangleright \rightarrow \cdots$
	- **• SKIP**: Auszulassender (Skip-)Speicherkanal

Das "X" rechts von der Speicherkanalnummer leuchtet auf, dann wird der Kanal beim Suchlauf in den Speicherkanälen ausgelassen.

**• SELECT**: Festgelegter Speicherkanal

Das "<sup>•</sup> rechts von der Speicherkanalnummer leuchtet auf, und nur die festgelegten Speicherkanäle werden während des Speichersuchlaufs durchsucht.

**• OFF**: Normaler Speicherkanal

Das "X" oder "**r**" rechts von der Speicherkanalnummer wird ausgeschaltet.

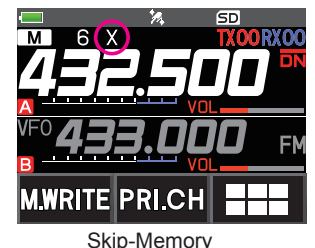

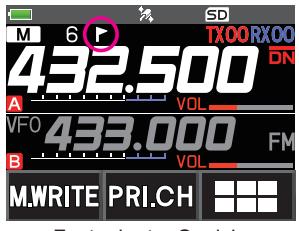

Festgelegter Speicher

#### $\bullet$  **Suchlauf nur in den festgelegten Speicherkanälen**

- 1. Den als festgelegten Speicherkanal registrierten Speicherkanal abrufen.
- 2. **[F MW]** berühren  $\rightarrow$  **[SCAN].** 
	- • Wenn [**SCAN**] nicht angezeigt wird, tippen Sie [**BACK ←**], um [**SCAN**] anzuzeigen und anzutippen.
	- • Nur die als festgelegte Speicherkanäle registrierten Speicherkanäle werden durchsucht.

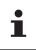

Sofern nicht zwei oder mehr festgelegte Speicherkanäle registriert sind, funktioniert der festgelegte Speicherkanal-Suchlauf nicht.

### **Auslassen unerwünschter Suchlauffrequenzen (Skip-Suchspeicher)**

Während eines VFO-Suchlaufs kann eine unerwünschte Frequenz ausgelassen werden, indem sie im Voraus in den "Skip-Search-Speicherkanälen" registriert wird.

#### $\bullet$  **Den kurzzeitigen Suchlaufstopp im Skip-Suchspeicher einstellen**

- 1. Die Taste [**F MW**] lang drücken, um den VFO-Suchlauf kurzzeitig zu stoppen.
- 2. Den **DIAL**-Drehregler drehen, um den gewünschten Skip-Search-Speicherkanal (901-999) auszuwählen.

Nur Skip-Search-Speicherkanäle 901-999 können ausgewählt werden.

3. [**M.WRITE**] berühren.

Der Signalton erklingt und der Search-Skip-Kanal wird im Speicher abgelegt, dann wird der Suchlauf fortgesetzt.

#### <span id="page-21-0"></span>**• Angeben unerwünschter VFO-Suchlauffrequenzen**

- 1. Im VFO-Modus die Frequenz einstellen, die nicht empfangen werden soll.
- 2. Den Skip-Search-Speicher (901-999) mit den gleichen Schritten wie unter "Registrieren in Speicherkanälen" registrieren (siehe die Bedienungsanleitung).

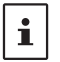

 $\mathbf i$ 

Der Skip-Suchlaufspeicher kann mit den gleichen Schritten wie unter "Löschen von Speichern" gelöscht werden (siehe die Bedienungsanleitung). Die gelöschte Frequenz wird erneut durchsucht.

### **Suchlauf Programmierbarer Speicherkanal (PMS) Registrierung in den programmierbaren Speicherkanälen**

Es stehen 50 Sätze von PMS-Speicherkanälen (L1/U1 bis L50/U50) zur Verfügung.

• Die unteren und oberen Frequenzen des Frequenzbereichs in einem Paar programmierbarer Speicherkanäle registrieren.

L□□: unterer Grenzspeicherkanal

- U□□: oberer Grenzspeicherkanal
- Weitere Einzelheiten zum Registrieren von Frequenzen im Speicherkanal siehe "Registrierung in Speicherkanälen" (siehe die Bedienungsanleitung).
	- • Darauf achten, die entsprechenden Nummern für die oberen und oberen Grenzspeicherkanäle zu verwenden.
	- • Den PMS-Speicherkanal einstellen, um den programmierbaren Speichersuchlauf (PMS) wie folgt durchzuführen:
		- • Die Suchlaufbreite der oberen und unteren Grenzfrequenzen muss 100 kHz oder mehr betragen.
		- • Die unteren und oberen Grenzspeicherkanäle müssen innerhalb des gleichen Frequenzbands liegen.
		- • Die unteren und oberen Grenzspeicherkanäle dürfen nicht umgekehrt registriert werden.
		- • Der PMS-Speicherkanal darf nicht als Skip-Speicherkanal registriert werden.

### **Durchführen eines Suchlaufs für einen programmierbaren Speicherkanal**

Der Suchlauf für einen programmierbaren Speicherkanal ermöglicht, einen festgelegten Frequenzbereich innerhalb desselben Frequenzbands zu durchsuchen.

- 1. Den PMS-Speicherkanal abrufen, in dem die untere Grenze (L $\square\square$ ) oder obere Grenze (U $\square\square$ ) des Frequenzbands registriert wird.
- 2. **[F MW]** berühren  $\rightarrow$  **[SCAN].** 
	- • Wenn [**SCAN**] nicht angezeigt wird, tippen Sie [**BACK ←**], um [**SCAN**] anzuzeigen und anzutippen.
	- Der Suchlauf für einen programmierbaren Speicherkanal startet.
	- Während des Suchlaufs erscheint "PMSP $\square \square$ " an der oberen linken Seite des Displays.
	- • Wenn der **DIAL**-Regler gedreht wird, während der Suchlauf stattfindet, wird der Suchlauf entsprechend der Drehrichtung des **DIAL**-Reglers nach oben oder unten in der Frequenz fortgesetzt.

Wenn der Scanner bei einem eingehenden Signal anhält, schaltet sich die Hintergrundbeleuchtung EIN und der Dezimalpunkt zwischen den "MHz"- und "kHz"-Ziffern der Frequenzanzeige blinkt.

Der Suchlauf wird nach etwa fünf Sekunden fortgesetzt.

3. [**STOP**] berühren oder den **PTT**-Schalter drücken, um den Suchlauf abzubrechen.

In diesem Zustand (angezeigt als **.PMSP**□□ " oben links am Display) kann die Frequenz durch Drehen des **DIAL**-Drehreglers nur im oberen/unteren Grenzfrequenzbereich, der im PMS-Speicher gespeichert ist, geändert werden.

### z **Die PMS-Funktion deaktivieren**

1. Die Taste [**V/M**] drücken. Zum normalen Speichermodus zurückzukehren.

### <span id="page-22-0"></span>**Speicherbanksuchlauf**

Nur die Speicherkanäle durchsuchen, die in der abgerufenen Speicherbank gespeichert sind.

- 1. Die Speicherbank, die durchsucht werden soll, abrufen. Siehe dazu ["Die Speicherbankanzeige](#page-17-1)  [öffnen" \(Seite 18\)](#page-17-1) und ["Speicherbankkanäle öffnen" \(Seite 18\).](#page-17-2)
- 2. **[F MW]** berühren  $\rightarrow$  [SCAN].

Wenn [**SCAN**] nicht angezeigt wird, tippen Sie [**BACK ←**], um [**SCAN**] anzuzeigen und anzutippen.

Der Speicherbanksuchlauf beginnt.

### **Suchlauf mit Speicherbankverknüpfung**

Während des normalen Speicherbanksuchlaufs werden nur die Speicherkanäle durchsucht, die der aufgerufenen Speicherbank zugewiesen sind. Während des Suchlaufs mit Speicherbankverknüpfung können Speicherkanäle durchsucht werden, die in zwei oder mehr Bänken registriert sind, die im Voraus festgelegt werden.

### **Einstellen der Speicherbankverknüpfung**

- 1. Die Taste [DISP] lang drücken → [MEMORY] berühren → [1 BANK LINK].
- 2. Den **DIAL**-Regler drehen, um die Speicherbank auszuwählen, für die der Suchlauf mit Speicherbankverknüpfung durchgeführt werden soll.
- 3. Die Taste [**DISP**] drücken. Ein Häkchen wird angezeigt und es wird auf Bankverknüpfung gesetzt.
- 4. Schritte 3 und 4 wiederholen, um andere Speicherbänke auszuwählen.
- 5. Den Schalter **PTT** drücken, um die Einstellung zu speichern und zum normalen Betrieb zurückzukehren.

### **Suchlauf mit Speicherbankverknüpfung durchführen**

- 1. Die Speicherbank, die als Speicherbankverknüpfung festgelegt ist, abrufen. Siehe dazu ["Speicherbankkanäle öffnen" \(Seite 18\)](#page-17-2) und ["Speicherbankkanäle öffnen" \(Seite 18\)](#page-17-2). Die Speicherbanknummer wird von [B] auf [b] geändert und der Suchlauf mit Speicherbankverknüpfung wird aktiviert.
- 2.  $[$ **F MW** $]$  berühren  $\rightarrow$   $[SCAN]$ .

Wenn [**SCAN**] nicht angezeigt wird, tippen Sie [**BACK ←**], um [**SCAN**] anzuzeigen und anzutippen.

Der Suchlauf mit Speicherbankverknüpfung wird zu höheren Speicherkanalnummern hin durchgeführt.

### <span id="page-23-0"></span>**Dual-Empfangsfunktion (D.RCV)**

Das Funkgerät verfügt über die folgenden 3 Arten von Dual-Empfangsfunktionen:

- • VFO-Dual-Empfang
- • Speicherkanal-Dual-Empfang
- • Homekanal-Dual-Empfang

Das Funkgerät prüft auf Signale auf der Frequenz, die im ausgewählten Speicherkanal (Prioritätsspeicherkanal) registriert ist, etwa ein Mal alle 5 Sekunden. Bei Empfang eines Signals auf der Frequenz, die in einem Prioritätsspeicherkanal registriert ist, hält die Dual-Empfangsfunktion automatisch an und ermöglicht Empfang der Signale.

Beispiel: Prüfen des Prioritätsspeicherkanals "100" (145.000 MHz) während des Empfangs auf "432.500 MHz".

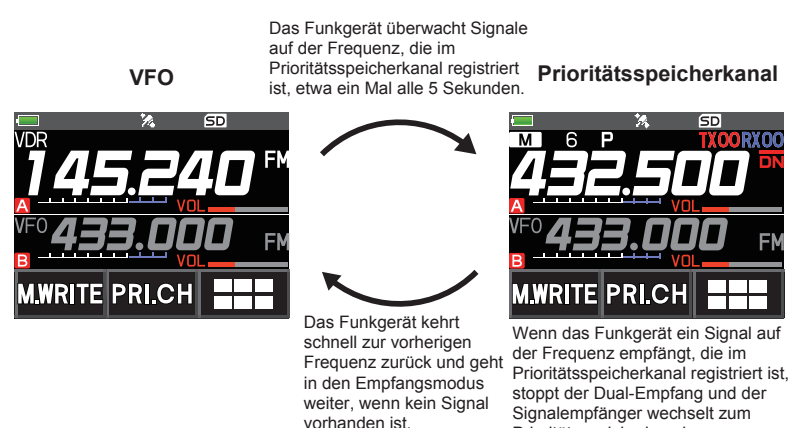

### **Registrieren des Prioritätskanals**

1. Die bevorzugte Empfangsfrequenz und den Kommunikationsmodus im Prioritätsspeicherkanal registrieren (siehe die Bedienungsanleitung).

Prioritätsspeicherkanal.

- 2. Die Taste [**V/M**] drücken, um den Speicherkanal abzurufen.
- 3. Die Taste [**F MW**] lang drücken, und dann den **DIAL**-Drehregler drehen, um den Speicherkanal auszuwählen, der in Schritt 1 registriert wurde.
- **4. [PRI.CH]** berühren.
	- • Die Einstellung des Prioritätsspeicherkanals wird gespeichert und der Betrieb kehrt zum zuvor abgerufenen Speicherkanal zurück.
	- • Beim Abrufen des Prioritätsspeicherkanals wird das Symbol "P" auf der rechten Seite der Speicherkanalnummer angezeigt.

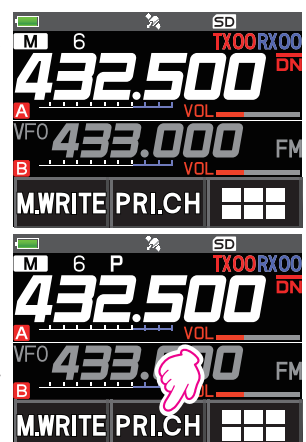

### <span id="page-24-0"></span>**Aktivieren der Dual-Empfangsfunktion (D.RCV)**

1. Die Frequenz und den Kommunikationsmodus zur ständigen Überwachung einstellen.

Die Überwachungsfrequenz kann auf den VFO-Modus, den Speicherkanalmodus oder den HOME-Kanalmodus eingestellt werden.

**VFO-Duoempfang** VFO  $\leq$  Prioritätsspeicherkanal

**Speicherkanal-Dual-Empfang** Speicherkanal = Prioritätsspeicherkanal **HOME-Kanal-Dual-Empfang** HOME-Kanal = Prioritätsspeicherkanal **HOME-Kanal**  $\leq$  **Prioritätsspeicherkanal** 

- 2. **[F MW]** berühren  $\rightarrow$  [D.RCV].
	- • Wenn [**D.RCV**] nicht angezeigt wird, [**BACK** ←] berühren, um [**D.RCV**] anzuzeigen, und dann die Option berühren.
	- • Die Dual-Empfangsfunktion wird aktiviert und das folgende Symbol wird oben links am Display angezeigt.

VFO-Dual-Empfang: **VDR** Speicherkanal-Dual-Empfang: **MDR** HOME-Kanal-Dual-Empfang:

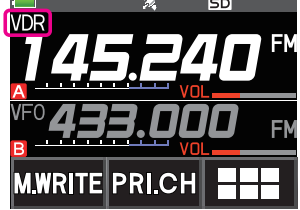

Wenn ein Signal auf dem Prioritätskanal empfangen wird, erklingt der Signalton und die Dual-Empfangsfunktion hält kurzzeitig an.

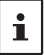

Die Kombination der Frequenzbänder und Modi für den Prioritätsspeicherkanal und die Überwachungsfrequenz des Empfängers können einfach geändert werden. Dual-Empfang kann bei eingeschalteter AMS-Funktion betrieben werden.

### **Einstellung der Fortsetzbedingungen für Dual-Empfang (D.RCV)**

- 1. Die Taste [**DISP**] lang drücken [**SCAN**] berühren [**4 SCAN RESUME**].
- 2. Den **DIAL-Drehregler drehen, um "DW"** auszuwählen.
- 3. Die Taste [**DISP**] drücken, und dann den **DIAL**-Drehregler drehen, um die Fortsetzbedingung nach Anhalten in der Dual-Empfangsfunktion auszuwählen (Grundeinstellung ist "HOLD").

#### **2,0 s~10,0 s**

Das empfangene Signal wird den festgelegten Zeitraum lang empfangen, dann wird der Duoempfang fortgesetzt.

Die Zeit zum Fortsetzen des Dual-Empfangs kann in 0,5 Sekundenintervallen zwischen 2 und 10 Sekunden eingestellt werden.

#### **BUSY**

Das Signal wird empfangen, bis das Signal ausgeblendet wird. Zwei Sekunden, nachdem das Signal ausgeblendet wird, wird der Dual-Empfang fortgesetzt.

#### **HOLD**

Der Duoempfang stoppt und die Einstellung bleibt auf der aktuellen Empfangsfrequenz. (Der Duoempfang wird nicht fortgesetzt.)

4. Schalter **PTT** drücken, um die neue Einstellung zu speichern und zum Normalbetrieb zurückzukehren.

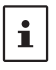

Die Taste [DISP] lang drücken → [SCAN] berühren → [6 PRIORITY REVERT] wird auf "**ON**", eingestellt. Zum Senden den **PTT**-Schalter drücken, ohne auf Aktivität auf dem Prioritätskanal zu warten. Nach dem Senden empfängt das Funkgerät den Prioritätskanal und Dual-Empfang wird nach 5 Sekunden fortgesetzt.

### <span id="page-25-0"></span>**AF-DUAL Empfangsfunktion**

Die Funktion AF-DUAL-Empfang ermöglicht den Empfang einer Rundfunksendung während des Standbyempfangs der A-Band- oder B-Band-Frequenz (oder der Frequenz, die in einem Speicherkanal registriert ist). Wenn der Standbyempfang aktiv ist, ist kein Audio auf der Standbyfrequenz zu hören. Wenn jedoch ein Sprachsignal erfasst wird, wird der Empfang der Rundfunksendung angehalten und die Empfängerfrequenz ist zu hören.

Dual-Empfang ist eine ähnliche Funktion. Bei Verwendung der Duoempfangsfunktion wird bei jeder Prüfung des Funkgeräts auf ein Signal auf dem festgelegten Speicherkanal während des Funkempfangs der Funkempfang unterbrochen (ungefähr alle 5 Sekunden). Bei Verwendung der Funktion AF-DUAL-Empfang wird der Funkempfang nur unterbrochen, wenn es ein Rufsignal von einem anderen Funkgerät gibt.

- 1. Die A-Band- oder B-Band-Frequenz für Standby-Empfang während des Rundfunkempfangs einstellen.
- 2. **[F MW]** berühren  $\rightarrow$  [A.DUAL].
	- Wenn [**A.DUAL**] nicht angezeigt wird, [**BACK ←**] berühren, um [**A.DUAL**] anzuzeigen, und dann die Option berühren.
	- • Die AF-DUAL-Funktion wird aktiviert, und das AF DUAL-Symbol  $\Box$  " wird angezeigt.
	- • Jedes Drücken der Taste [**BAND**] schaltet zwischen AM-Rundfunk (Mittelwellenband) und FM-Rundfunk um.
- 3. Den **DIAL**-Regler drehen, um die Frequenz der Rundfunkstation einzustellen.

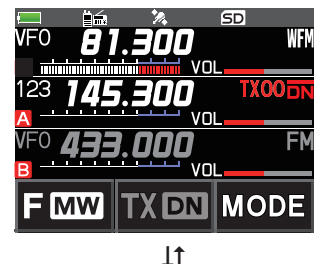

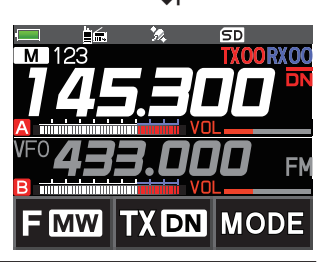

- • Die Funktion AF-DUAL-Empfang kann ebenfalls zur Überwachung einer Funkfrequenz verwendet werden, die in einem Speicherkanal oder einer Speicherbank registriert ist.
- Drücken des [MONI]-Schalters während des Funkempfangs ermöglicht Empfang der Standby-Frequenz.
- Während Rundfunk über die AF-DUAL-Funktion im Standbyempfangsmodus gehört wird, kann das Funkgerät gleichzeitig Rundfunksendungen auf der AM-Frequenz (Mittelwellenband) entweder auf dem Band A oder Band B und der FM-Frequenz empfangen.

### **• Die AF DUAL-Funktion deaktivieren**

1. **[F MW]** berühren  $\rightarrow$  [A.DUAL].

 $\mathbf i$ 

### <span id="page-26-0"></span>**DTMF-Betrieb**

DTMF (Dual-Ton-Multi-Frequenzen) sind die Tonsignale, die gesendet werden, um Telefonanrufe zu tätigen oder Repeater und Netzwerkverbindungen zu steuern. Bis zu 10 Register mit 16-stelligen DTMF-Toncodes können als Telefonnummern gespeichert werden, um Anrufe über eine behelfsmäßige Verbindung mit dem öffentlichen Telefonnetz mithilfe eines Phone Patch zu tätigen oder durch die analoge WIRES-X-Knotenstation zu verbinden.

### **Einstellen des DTMF-Speichers**

- 1. Die Taste [**DISP**] lang drücken " [**SIGNALING**] berühren " [**5 DTMF MEMORY**].
- 2. Den **DIAL**-Regler drehen, um den gewünschten Kanal (1 bis 10) auszuwählen, in dem der DTMF-Code registriert werden soll, dann die Taste [**DISP**] drücken. Das DTMF-Speicherkanaleingabedisplay wird angezeigt.
- 3. Den DTMF-Code mit maximal 16 Stellen mit den Zifferntasten oder dem **DIAL**-Drehregler eingeben.
	- • Mit dem **DIAL**-Drehregler:

können die DTMF-Codes von 0 bis 9 eingegeben werden.

- ••• **5** 0 bis 9 **5 A** bis D **5** \* **5 5** # **5** •••
- 4. Den Schalter **PTT** drücken, um die Einstellung zu speichern und zum normalen Betrieb zurückzukehren.

### **Senden des registrierten DTMF-Codes**

- 1. Die Taste [**DISP**] lang drücken [**SIGNALING**] berühren [**4 DTMF MODE**].
- 2. Den **DIAL**-Drehregler drehen, um "**MODE**" auszuwählen.
- 3. Die Taste [**DISP**] drücken, und dann den **DIAL**-Drehregler drehen, um die Einstellung auszuwählen.

AUTO a: Der registrierte DTMF-Code wird automatisch gesendet.

**MANUAL**: Der DTMF-Code kann manuell durch Drücken jeder Zifferntaste gesendet werden.

4. Den Schalter **PTT** drücken, um die Einstellung zu speichern und zum normalen Betrieb zurückzukehren.

Bei Einstellung auf "**AUTO**" wird das DTMF-Symbol "**a**uf dem Display gezeigt.

### **Automatisches Senden des DTMF-Codes über DTMF-Speicher**

- 1. "**AUTO** " durch Bezug auf "Senden des registrierten DTMF-Codes" (oben) einstellen.
- 2. Den **PTT**-Schalter drücken und halten, und [**DTMF**] berühren.
- 3. Eine Ziffer [**0**] bis [**9**] berühren.
	- • Der im DTMF-Speicherkanal registrierte DTMF-Code wird automatisch gesendet.
	- • Selbst nach Loslassen des **PTT**-Schalters wird die Übertragung fortgesetzt, bis der DTMF-Code abgeschlossen ist. Das Funkgerät kehrt automatisch in den Empfangsmodus zurück.

### **DTMF-Code manuell übertragen**

- 1. "**MANUAL**" durch Bezug auf "Senden des registrierten DTMF-Codes" (oben) einstellen.
- 2. Den **PTT**-Schalter drücken und halten, und [**DTMF**] berühren.
	- Jede entsprechende Taste berühren, um den DTMF-Code zu senden.
	- • Die Übertragung wird nach Loslassen des **PTT**-Schalters ggf. eine Sekunde lang fortgesetzt.

### <span id="page-27-0"></span>**Verwenden der GPS-Funktion**

### **Die GPS-Funktion**

GPS (Global Positioning System) ist ein weltraumbasiertes Satellitennavigationssystem, das überall auf der Erde Standort- und Zeitinformationen bereitstellt. Es wurde vom US-Verteidigungsministerium als militärisches System entwickelt. Wenn der GPS-Empfänger 3 oder mehr Signale (von etwa 30) GPS-Satelliten empfängt, die in einer Höhe von etwa 20.000 km die Erde umkreisen, kann er seine aktuelle Position (Breitengrad, Längengrad und Höhe) innerhalb einer Toleranz von mehreren Metern berechnen und anzeigen. Außerdem kann GPS die genaue Zeit von der Atomuhr an Bord des Satelliten empfangen.

### <span id="page-27-1"></span>**Aktivieren der GPS-Funktion**

Aktivieren der GPS-Funktion ermöglicht dem Funkgerät, die innere Uhreinstellung und Ihre Positionsinformationen aus den GPS-Daten abzurufen.

![](_page_27_Picture_5.jpeg)

Die Grundeinstellung ist ON (Ein).

- 1. Die Taste [**DISP**] lang drücken [**APRS**] berühren [**20 GPS POWER**].
- 2. Den **DIAL**-Drehregler drehen, um "**GPS ON**" auszuwählen.
- 3. Den Schalter **PTT** drücken, um die Einstellung zu speichern und zum normalen Betrieb zurückzukehren.

![](_page_27_Picture_10.jpeg)

 $\mathbf i$ 

Wenn die GPS-Funktion aktiv ist, erhöht sich der Stromverbrauch um etwa 18 mA. Daher wird die Batterielebensdauer im Vergleich zum Betrieb mit deaktivierter GPS-Funktion verkürzt.

### **Anzeigen der Positionsdaten der Gegenstationen in der digitalen Betriebsart**

Mit der V/D-Betriebsart C4FM digital können, da die GPS-Positionsdaten gleichzeitig mit Sprachsignalen übertragen werden, die Richtung und Position der Gegenstation sogar während der Kommunikation in Echtzeit angezeigt werden.

Einzelheiten siehe ["Echtzeit-Navigationsfunktion" \(Seite 32\)](#page-31-1)

- Auch wenn die GPS-Funktion der eigenen Station auf AUS steht, können die Positionsdaten der Gegenstation in der V/D-Betriebsart angezeigt werden.
- Wenn die GPS-Funktion nicht aktiv ist, kann die Gegenstation die Positionsinformationen der eigenen Station nicht anzeigen.

### **Über die Positionierung mit GPS**

<span id="page-28-0"></span>"Positionierung" bezieht sich auf die Berechnung Ihrer aktuellen Position aus den Satellitenorbitdaten und der Funkausbreitungszeit. Für eine erfolgreiche Positionierung müssen mindestens 3 Satelliten erfasst werden. Wenn die Positionierung fehlschlägt, entfernen Sie sich so weit wie möglich von Gebäuden und stellen Sie sich in einen Bereich unter freiem Himmel.

#### **• Über Fehler**

Die Messumgebung kann zu Positionierungsfehlern mehrerer hundert Meter führen. Unter günstigen Bedingungen kann die Positionierung mit nur drei Satelliten erfolgreich durchgeführt werden. Unter folgenden schlechten Bedingungen hingegen kann die Genauigkeit der Positionierung abnehmen oder die Positionierung kann fehlschlagen.

- Zwischen hohen Gebäuden
- Enge Wege zwischen Gebäuden
- In Innenräumen oder in der Nähe großer Gebäude
- Unter Hochstraßen oder Hochspannungsleitungen
- Zwischen Bäumen, wie etwa im Wald
- In einem Tunnel oder unter der Erde
- Durch Wärme reflektierendes Glas
- In Bereichen mit starken Magnetfeldern

#### **• Bei Nichtbenutzung über längere Zeit**

Bei erster Verwendung der GPS-Funktionen nach dem Kauf oder bei längerer Nichtbenutzung kann es einige Minuten dauern, die Satelliten zu erfassen. Wenn die GPS-Funktion mehrere Stunden lang ausgeschaltet war, können einige Minuten erforderlich sein, um nach Satelliten zu suchen.

### **Speichern der GPS-Daten (GPS-Protokollfunktion)**

Die GPS-Positionsinformationen können automatisch regelmäßig auf einer microSD-Speicherkarte gespeichert werden. Mithilfe der gespeicherten Daten können GPS-Tracks auf handelsüblicher Kartensoftware angezeigt werden\*.

\*Technische Unterstützung für die Kartensoftware wird nicht von YAESU bereitgestellt.

- 1. Siehe "Aktivieren der GPS-Funktion" auf Seite [28,](#page-27-1) und entsprechend die GPS-Funktion aktivieren.
- 2. Die Taste **[DISP**] lang drücken → **[CONFIG**] berühren → [**7 GPS LOG**].
- 3. Den **DIAL**-Regler drehen, um das GPS-Datenprotokollierungsintervall zu wählen. OFF / 1 sec (sek.) / 2 sec (sek.) / 5 sec (sek.) / 10 sec (sek.) / 30 sec (sek.) / 60 sec (sek.)
- 4. Den Schalter **PTT** drücken, um die Einstellung zu speichern und zum normalen Betrieb zurückzukehren.

Die GPS-Logfunktion wird aktiviert, und das GPS-Log-Symbol "LOG" wird angezeigt.

- Die Positionsdaten werden weiterhin gespeichert, wenn nicht (wie oben angegeben) in Schritt 3 "OFF" gewählt wurde oder die Stromversorgung des Funkgeräts abgeschaltet wird.
- i. Erneute Auswahl des GPS-Datenprotokollierintervalls in Schritt 3 oder erneutes Einschalten des Funkgeräts beginnt, die GPS-Daten unter einem anderen Dateinamen zu speichern.

### <span id="page-29-0"></span>**Überprüfen von Tracks auf einem PC**

- 1. Funkgerät ausschalten.
- 2. Die microSD-Speicherkarte aus dem Funkgerät nehmen.
- 3. Ein handelsübliches Speicherkartenlesegerät an den PC anschließen und die microSD-Speicherkarte einlegen.
- 4. Den Ordner "FT3D" auf der microSD-Speicherkarte öffnen.
- 5. Den Ordner "GPSLOG" öffnen.
	- Die Daten werden als "GPSyymmddhhmmss.log" gespeichert.
	- Der [yymmddhhmmss]-Teil des Namens besteht aus Jahr (yy), Monat (mm), Tag (dd), Stunde (hh), Minute (mm) und Sekunde (ss).
		- • Tracks können auf der Karte durch Importieren der Daten in handelsübliche Kartensoftware angezeigt werden.
	- $\mathbf{i}$ • Für Informationen zum Importieren siehe die Bedienungsanleitung der verwendeten Kartensoftware.

### <span id="page-30-0"></span>**Informationen und Bedienung des GPS-Displays**

Durch Aktivierung der GPS-Funktion werden folgende Informationen auf dem LCD angezeigt.

1. Auf dem Bildschirm für normalen Betrieb die Taste [**DISP**] drücken. Wenn der Navigationsbildschirm angezeigt wird, die Kompassanzeige berühren, um zum GPS-Informationsdisplay zu wechseln.

![](_page_30_Figure_3.jpeg)

- ① Zeigt den Azimut und Höhenwinkel des Satelliten an. Zeigt im Modus **"**Norden nach oben**"** an.
- ② Zeigt Datum und Uhrzeit an.
- ③ Zeigt die aktuelle Geschwindigkeit an.
- ④ Zeigt die Satellitennummer und den Empfangspegel an.
- ⑤ Zeigt den Breitengrad oben am Bildschirm an, während der Längengrad unten am Bildschirm angezeigt wird.

Es erscheint die aktuelle Position mit nördlicher (N) oder südlicher (S) Breite.

Anzeigeformat: X DD° MM. MMM

X: X=N: Nördlicher Breitengrad, X=S: Südlicher Breitengrad, DD: Grad, MM:MMM Minute Beispiel: N 35° 37.250 (35 Grad, 37 Minuten, 15 Sekunden nördlicher Breite)

Es erscheint die aktuelle Position mit östlicher (E) oder westlicher (S) Länge.

Anzeigeformat: X DDD° MM. DMMM

X: X=E: Östlicher Längengrad, X=W: Westlicher Längengrad, DDD: Grad, MM:MMM **Minute** 

Beispiel: E 139° 44.500 (139 Grad, 44 Minuten, 30 Sekunden östlicher Breite)

- ⑥ Zeigt die Höhe der aktuellen Position "ALTI xxxxm" an. Beispiel: ALTI 36m
	- • Die GPS-Dateneinheiten für Position, Geschwindigkeit und Höhe können wie folgt geändert werden: Die Taste [**DISP**] lang drücken, " [**APRS**] berühren " [**22 GPS UNIT**].
	- • Wenn die GPS-Funktion verwendet wird, werden die genaue Uhrzeit und das Datum über GPS abgerufen und im 24-Stundenformat auf dem LCD gezeigt. Diese Zeitdaten werden auf den GPS- und APRS-Displays angezeigt.
	- • Der geodätische Systembezug (WGS-84/Tokyo) des eingebauten GPS-Moduls kann durch langes Drücken der Taste [DISP] → [APRS] berühren → [19 GPS SETUP] im Einstellmodus geändert werden. Da aber APRS das geodätische System von WGS-84 nutzt, wird empfohlen, dies nicht zu ändern.
- $\mathbf i$
- Die Zeitzone kann in Schritten von 30 Minuten geändert werden. Dazu die Taste [DISP] lang drücken " [**APRS**] berühren " [**28 TIME ZONE**] eingestellt werden (Grundeinstellung: UTC 0:00).
- • Die über ein externes GPS-Gerät abgerufenen Positionsinformationen können verwendet werden, indem die Taste [**DISP**] lang gedrückt wird, " [**APRS**] berühren " [**17 COM**  PORT SETTING<sub>1</sub>. Dann "INPUT" auf "GPS" einstellen. In diesem Fall werden die Daten vom internen GPS ignoriert.
- Bei Verwendung eines externen GPS-Geräts dieses vom Funkgerät wegbewegen, um Störungen zu reduzieren.

### <span id="page-31-0"></span>**Intelligente Navigationsfunktion**

Es gibt 2 Methoden der Navigation mit der intelligenten Navigationsfunktion.

- • Echtzeit-Navigationsfunktion
- • Rückkehrfunktion

![](_page_31_Picture_4.jpeg)

Vor Verwendung der intelligenten Navigationsfunktion die Taste [**DISP**] lang drücken [**APRS**] berühren [**1 TARGET LOCATION**], "**COMPASS**" auswählen.

### <span id="page-31-1"></span>**Echtzeit-Navigationsfunktion**

GPS-Positionsdaten und Sprachsignale werden in der V/D-Betriebsart C4FM digital gleichzeitig gesendet. Aus diesem Grund können Position und Richtung der Fernstation sogar während einer Kommunikation in Echtzeit angezeigt werden.

1. Auf dem Bildschirm für normalen Betrieb die Taste [**DISP**] drücken.

Wenn das GPS-Informationsdisplay angezeigt wird, die Kompassanzeige berühren, um zum Navigationsdisplay zu wechseln.

- 2. **[2]** berühren, um zum Positionsinformationsdisplay der Gegenstation zu wechseln.
- 3. Die Entfernung und Richtung zur Gegenstation, die auf derselben Frequenz in der V/ D-Betriebsart in Betrieb ist, werden angezeigt.

![](_page_31_Picture_12.jpeg)

4. Die Taste [**DISP**] drücken, um zum normalen Betriebsdisplay zurückzukehren.

### <span id="page-32-0"></span>**Rückkehrfunktion**

Durch Registrierung eines Punkts wie des Ausgangsorts im Voraus können die Entfernung und Richtung zum registrierten Punkt von der aktuellen Position in Echtzeit angezeigt werden.

- **Registrieren Ihrer aktuellen Position (Ausgangsort) (es können bis zu 3 Positionen registriert werden)**
- 1. Auf dem Bildschirm für normalen Betrieb die Taste [**DISP**] drücken.

Wenn das GPS-Informationsdisplay angezeigt wird, die Kompassanzeige berühren, um zum Navigationsdisplay zu wechseln.

2.  $\lceil \text{O} \rceil$  berühren, um zum Positionsinformationsdisplay Ihrer eigenen Station zu wechseln.

![](_page_32_Picture_6.jpeg)

Sie können das Rufzeichen und die aktuelle Position des Funkpartners registrieren. Dazu [ $\Box$ ] berühren und den Registrierungsvorgang durchführen, während die Positionsinformationen der anderen Station angezeigt werden.

- 3. [**MEM**] berühren.
	- "★", "**L1**" und "**L2**" blinken.

- 4. Eine der blinkenden Anzeigen berühren, unter der die Positionsinformationen registriert werden sollen.
	- • Die Positionsinformationen werden unter der gewählten Anzeige registriert.
	- Die Markierung, für die Positionsinformationen registriert sind, wird in Orange angezeigt.
- 5. Die Taste [**DISP**] lang drücken, um zum normalen Betriebsdisplay zurückzukehren.

### z **Verwenden der Backtrack-Funktion**

- 1. Auf dem Bildschirm für normalen Betrieb die Taste [**DISP**] drücken. Wenn das GPS-Informationsdisplay angezeigt wird, die Kompassanzeige berühren, um zum Navigationsdisplay zu wechseln.
- 2. Die Anzeige ([★], [**L1**] oder [**L2**]), unter der die Positionsinformationen für die Backtrack-Funktion registriert werden sollen, berühren.
	- • Die Markierung, unter der der Punkt registriert ist, wird in Orange angezeigt. Markierungen, die nicht registriert worden sind, können nicht ausgewählt werden.
	- Die Pfeile im Kreis geben die Richtung des registrierten Punkts an (Abgangspunkt). Sie können zum Abgangspunkt zurückkehren, indem Sie so vorwärts gehen, dass der Pfeil immer nach oben weist (bei Einstellung der Anzeige des Kurses oben).
- 3. Die Taste [**DISP**] drücken, um zum normalen Betriebsdisplay zurückzukehren.

![](_page_32_Figure_20.jpeg)

![](_page_32_Figure_21.jpeg)

![](_page_32_Figure_22.jpeg)

### z **Beschreibung des Bildschirms der RÜCKKEHRfunktion**

![](_page_33_Picture_1.jpeg)

# <span id="page-34-0"></span>**Anhang**

### **Die Ordnerkonfiguration der microSD-Speicherkarte**

Eine handelsübliche microSD-Speicherkarte kann in das FT3DE eingelegt werden, um verschiedene Dateien zu speichern.

Die Daten jeder Funktion werden in den folgenden Ordnern gespeichert.

![](_page_34_Figure_4.jpeg)

Der [yymmddhhmmss]-Teil des Dateinamens besteht aus Jahr (yy), Monat (mm), Tag (dd), Stunde (hh), Minute (mm) und Sekunde (ss).

### <span id="page-35-0"></span>**Preset-Empfängerkanalliste**

Die Preset-Empfängerfunktion speichert die Frequenzen und Speichertags (Namen) von 156 Kanälen und verschiedene Rundfunksender in den folgenden drei Kategorien vor:

- • Wetterfunkstationen (10 Kanäle)
- • Internationaler VHF-Seefunk (57 Kanäle)
- • Internationaler weltweiter Rundfunk (89 Kanäle)

### **Abrufen eines Preset-Empfängers**

- 1. Die Taste [**A/B**] drücken, um das A-Band als Betriebsband festzulegen.
- 2. [**F MW**] berühren, und dann [**P.RCVR**] berühren. Wenn [**P.RCVR**] nicht angezeigt wird, [**BACK ←**] berühren, um [**P.RCVR**] anzuzeigen, und dann die Option berühren.
- 3. Die Taste [**BAND**] drücken, um das gewünschte Preset-Empfängerband auszuwählen.

 $\cdots \rightarrow$  WX CH  $\rightarrow$  INT VHF  $\rightarrow$  SW  $\rightarrow \cdots$ 

4. Den **DIAL**-Drehregler drehen, um den gewünschten Kanal oder die gewünschte Frequenz auszuwählen.

### z **Zum normalen Modus zurückkehren**

1. Die Taste [**V/M**] drücken oder [**F MW**] berühren, und dann [**P.RCVR**].

![](_page_35_Figure_13.jpeg)

![](_page_35_Picture_14.jpeg)

### <span id="page-36-0"></span>**Wetterfunkstationen (10 Kanäle)**

Die für die VHF-Wetterstationen verwendeten Frequenzen (10 Kanäle) werden registriert.

![](_page_36_Picture_66.jpeg)

#### <span id="page-37-0"></span>**Internationaler VHF-Seefunk (57 Kanäle)**

![](_page_37_Picture_376.jpeg)

Die für internationalen VHF-Funk (Seefunk) verwendeten Frequenzen werden gespeichert.

\* gibt die Frequenz der VHF-Seefunk-Basisstation an. Beispiel: Wenn der voreingestellte Speicherkanal 1 des Empfängers gewählt wird, erscheint die Basisstationsfrequenz 160.650 MHz und El leuchtet auf. Berühren von [F MW] gefolgt von [REV] zeigt die MHz und leuchtet auf. Berühren von [**F MW**] gefolgt von [**REV**] zeigt die Schiffsstationsfrequenz 156.050 MHz an und **E** blinkt. Die um 4.6 MHz als die Basisstation niedrigere Frequenz ist die Schiffsstationsfrequenz und Duplexbetrieb kann beginnen. Zur Rückkehr zur Basisstationsfrequenz [**F MW**] gefolgt von [**REV**] drücken.

### <span id="page-38-0"></span>**Internationaler weltweiter Rundfunk (89 Kanäle)**

Die wichtigsten Kurzwellensender weltweit werden registriert.

![](_page_38_Picture_853.jpeg)

### **Vorsicht**

<span id="page-39-0"></span>Wenn die Funktion "All Reset" durchgeführt wird, werden alle im Speicher registrierten Daten gelöscht. Denken Sie daran, die Einstellungen auf Papier zu notieren oder die Daten auf einer microSD-Speicherkarte zu sichern.Genauere Informationen zum Speichern einer Sicherungskopie auf einer microSD-Speicherkarte siehe "Einstellmodus: SD CARD-Menüfunktionen" auf Seite 80 (Benutzerhandbuch).

### **Alle zurücksetzen**

Zum Wiederherstellen aller Einstellungen und des Speicherinhalts des Funkgeräts auf die Werkseinstellungen.

- 1. Das Funkgerät auf **OFF** schalten.
- 2. Die Tasten [**BACK**], [**DISP**] und [**BAND**] gedrückt halten und gleichzeitig das Funkgerät auf **ON** schalten.

Der Signalton erklingt und das Bestätigungsdisplay wird angezeigt.

- 3. [**OK**] berühren.
	- • Der Signalton ertönt und das Funkgerät wird auf die Werkseinstellungen zurückgesetzt.
	- • Nach Zurücksetzen aller Grundeinstellungen wird die Rufzeicheneingabemeldung auf dem LCD angezeigt. Das Rufzeichen einstellen.
	- • Zum Abbrechen des Zurücksetzens [**CANCEL**] berühren.

### **Einstellmodus zurücksetzen**

Nur die Einstellmodus-Parameter zurücksetzen und die Standardeinstellungen wiederherstellen.

- 1. Das Funkgerät auf **OFF** schalten.
- 2. Die Taste [**BACK**] und die Taste [**DISP**] gedrückt halten und gleichzeitig das Funkgerät auf **ON** schalten.

Der Signalton erklingt und das Bestätigungsdisplay wird angezeigt.

- 3. [**OK**] berühren.
	- • Der Signalton ertönt, und das Funkgerät setzt alle Einstellungen des Einstellmodus auf die Standardeinstellungen zurück.
	- • Zum Abbrechen des Zurücksetzens [**CANCEL**] berühren.
	- • Um alle folgenden Punkte zurückzusetzen, All Reset (siehe oben) ausführen.

#### [**DISPLAY**]

7 OPENING MESSAGE

#### [**TX/RX**]

1-1 ANTENNA ATT 1-2 FM BANDWIDTH 1-3 RX MODE 2-4 DIGITAL VW

#### [**MEMORY**]

1 BANK LINK 2 BANK NAME 3 MEMORY NAME 5 MEMORY SKIP

#### [**SIGNALING**]

1 BELL 2 DCS CODE 3 DCS INVERSION 5 DTMF MEMORY 6 PAGER 7 PR FREQUENCY 9 SOL S-METER 11 SQL TYPE 12 TONE SQL FREQ

[**SCAN**] 5 SCAN WIDTH

#### [**GM**] 1 DP-ID LIST

[**WIRES-X**]

1 RPT/WIRES FREQ 2 SEARCH SETUP 3 EDIT CATEGORY TAG 4 REMOVE ROOM/NODE

#### [**CONFIG**]

6 CLOCK TYPE 12 PASSWORD 15 RPT SHIFT 16 RPT SHIFT FREQ 18 STEP

[**APRS**] 6 APRS MSG GROUP 7 APRS MSG TEXT 13 BEACON INFO 15 BEACON STATUS TEXT 17 COM PORT SETTING 18 DIGI PATH 19 GPS SETUP 23 CALLSIGN (APRS) 24 MY POSITION 25 MY SYMBOL

[**OPTION**]

2 Bluetooth 3 DEVICE LIST 25 Bluetooth Save

### [**CALLSIGN**]

CALLSIGN

### <span id="page-40-0"></span>**Verwenden des Funkgeräts für Packet-Kommunikation**

Sie können mit Ihrem Funkgerät Packet-Kommunikation durchführen, indem Sie es mithilfe eines optionalen Mikrofonadapters (CT-44) an den TNC (Terminal Node Controller) anschließen.

![](_page_40_Figure_3.jpeg)

Nach Anschluss des TNC an das Funkgerät wird der Ausgangssignalpegel zum TNC durch Einstellung des Lautstärkepegels des Funkgeräts eingestellt.

Außerdem den Signalpegeleingang für das Funkgerät über die Einstelllautstärke des Eingangspegels am TNC anpassen (der Eingangspegel kann am Funkgerät nicht angepasst werden).

![](_page_40_Picture_6.jpeg)

Beim Senden eines sehr großen Datenvolumens dauert die Übertragung länger und das Funkgerät kann sich überhitzen. Wenn die Übertragung über längere Zeit fortgesetzt wird, aktiviert sich der Überhitzungsschutzstromkreis und die Sendeleistung nimmt ab. Wenn die Übertragung weiter fortgesetzt wird, wird sie automatisch gestoppt, um eine Überhitzung und daraus folgende Funktionsstörung des Funkgeräts zu verhindern. Wenn die Überhitzungsschutzschaltung angesprochen hat, kehrt das Funkgerät in den Empfangsmodus zurück. Dann das Funkgerät ausschalten oder es im Empfangsmodus lassen, bis die Temperatur sinkt.

• Während der Packet-Kommunikation sollte die Batteriesparfunktion beim Empfang ausgeschaltet werden. Dazu die Taste [**DISP**] lang drücken [**CONFIG**] berühren [**17 SAVE RX**].

![](_page_40_Picture_9.jpeg)

- • Das von einem PC erzeugte Rauschen kann den Empfang stören.
- • Wenn das Funkgerät in einen ungewöhnlichen Empfangszustand geht, das Funkgerät vom PC trennen und es mit einem Fotokopplungsgerät oder Rauschfilter an den PC anschließen.
- Einzelheiten zum Anschließen eines TNC an den PC siehe die TNC-Bedienungsanleitung.

### <span id="page-41-0"></span>**Clone-Funktion**

Daten und verschiedene Einstellungen, die in Ihrem Funkgerät gespeichert sind, können in ein anderes FT3DE-Funkgerät kopiert werden.

![](_page_41_Figure_2.jpeg)

- 1. Die Stromversorgung der beiden FT3DE-Funkgeräte abschalten und ein optionales Clone-Kabel (CT-168) an den DATA-Anschluss jedes Funkgeräts anschließen.
- 2. Die Tasten [**DISP**] an beiden FT3DE-Funkgeräten drücken und gleichzeitig den POWER-Schalter drücken.

Die beiden Funkgeräte werden eingeschaltet und in den Clone-Modus gesetzt. "**CLONE**" wird auf dem Display angezeigt.

3. [**RECEIVE**] am empfangsseitigen Funkgerät berühren.

"**WAIT**" wird auf dem Display angezeigt.

- 4. [**SEND**] am sendeseitigen Funkgerät berühren.
	- TX<sup>\*</sup> wird auf dem Display angezeigt und die Datenübertragung beginnt.
	- • Wenn die Datenübertragung beginnt, wechselt die Anzeige des empfangenden Funkgeräts von "**WAIT**" (Warten) auf "RX" (Empfangen).
	- • Wenn die Datenübertragung beginnt, wird die Anzeige der Datenübertragungsmenge auf dem LCD gezeigt.
- 5. Wenn der Kopiervorgang abgeschlossen ist, kehrt das Funkgerät der Empfangsseite in den normalen Modus zurück. Beim sendeseitigen Funkgerät kehrt die Anzeige auf dem LCD von "**TX**" (Senden) auf "**CLONE**" zurück.
- 6. Die Stromversorgung der beiden Funkgeräte abschalten, dann das Clone-Kabel trennen.

![](_page_41_Picture_14.jpeg)

Wenn während der Datenübertragung [ERROR] auf dem LCD erscheint, kann der Kopiervorgang nicht abgeschlossen werden. Die Verbindung des Clone-Kabels überprüfen und den Clone-Vorgang von Anfang an wiederholen.

• Zeitdaten können nicht kopiert werden.

### <span id="page-42-0"></span>**Verbinden mit einem PC**

### **Aktualisieren der FT3DE-Firmware**

Zum Aktualisieren der Funkgerät-Firmware einen PC wie nachstehend beschrieben mit dem USB-Kabel im Lieferumfang an den DATA-Anschluss des FT3DE anschließen.

Wenn ein neues Firmware-Update für das FT3DE verfügbar ist, laden Sie die Daten von der YAESU-Website herunter, um das FT3DE auf den neuesten Stand zu aktualisieren.

![](_page_42_Picture_4.jpeg)

## <span id="page-43-0"></span>**Bei einer Funktionsstörung**

#### Vor einer Reparaturanfrage Folgendes überprüfen.

#### z **Das Funkgerät schaltet sich nicht ein.**

- • Ist die Batterie leer?
- • Akku nach dem Kauf und dann, wenn das Funkgerät über längere Zeit nicht benutzt wurde, aufladen.
- Ist der Akku richtig eingesetzt?
- Akku gemäß den Anweisungen unter "Einsetzen des Akkus" sicher einsetzen.
- Ist die externe Stromversorgung richtig angeschlossen?

Bei Verwendung einer externen Stromversorgung den externen Netzadapter mit einem Zigarettenanzünderstecker (SDD-13) oder einem externen Stromkabel (E-DC-6) an die DC-Eingangsbuchse anschließen.

• Ist die Spannung des Akkus oder der SDD-13 korrekt? Sicherstellen, dass noch Ladung im Akku ist (nicht vollständig entladen). Sicherstellen, dass die Ausgangsspannung des SDD-13 ungefähr 12 V beträgt.

#### **• Es gibt keinen Ton.**

- Ist der Squelchpegel (oder S-Meter-Squelchpegel) zu hoch eingestellt? Monitor-Schalter drücken und überprüfen, ob weißes Rauschen zu hören ist. Squelchpegel (oder S-Meter-Squelchpegel) beim Empfang eines schwachen Signals anpassen.
- • Ist die Lautstärke niedrig? Den Lautstärkeregler (VOL) im Uhrzeigersinn drehen, um die Lautstärke zu erhöhen.
- Ist der Tonsquelch oder DCS eingeschaltet? Wenn der Tonsquelch oder DCS eingeschaltet ist, wird der Ton nicht ausgegeben, bis das Funkgerät ein Signal enthält, das die gleiche Tonfrequenz oder den eingestellten DCS-Code enthält.
- Ist die Betriebsart C4FM Digital aktiv? Wenn die AMS-Funktion eingeschaltet ist, wird der Ton nicht ausgegeben, bis das Funkgerät ein Signal empfängt, das den analogen FM-Modus enthält.

Wenn zudem die DG-ID-Funktion aktiv ist und die DG-ID-Nummer auf eine andere Nummer als "00" eingestellt ist, wird der Ton erst ausgegeben, wenn das Funkgerät ein Signal empfängt, das der zweistelligen DG-ID entspricht.

#### $\bullet$  **Es werden keine Funkwellen übertragen.**

- • Drücken Sie den **PTT**-Schalter richtig?
- • Ist die **PTT**-Sperre aktiv?
- Ist die Busy-TX-Sperre (BCLO-Funktion) eingeschaltet? Wenn die Busy-TX-Sperre (BCLO-Funktion) aktiv ist, kann beim Empfang eines Signals keine Übertragung erfolgen, selbst wenn **PTT** gedrückt wird. Warten, bis das empfangene Signal stoppt, und dann **PTT**  drücken.
- • Liegt die Sendefrequenz auf einem Amateurfunkband? Die Übertragung kann nicht auf dem AM-Rundfunkband, Kurzwelle-Rundfunkband, FM-Rundfunkband, Flugfunkband oder Informationsfunkband erfolgen.
- Ist die Spannung des Akkus oder der externen Stromquelle korrekt? Verbleibende Ladung des Akkus überprüfen. Zusätzlich verhindert die Nutzung einer unzulänglichen Stromversorgung, bei der die Spannung während der Übertragung abfällt, dass das FT3DE mit voller Leistung arbeitet.

#### $\bullet$  Die Tasten oder der Drehregler reagieren nicht.

• Ist die Tastensperre oder REGLER-Sperre eingeschaltet?

#### **• Der Akku kann nicht geladen werden oder der Akku ist sofort nach dem Laden wieder leer.**

• Wird der Akku mit einem von Yaesu angegebenen Ladegerät geladen? Den Akku mit dem Zubehörbatterieladegerät (SAD-25) oder der Schnellladeschale (CD-41) laden. Bei Verwendung einer externen Stromversorgung den externen Netzadapter mit einem Zigarettenanzünderstecker (SDD-13) oder einem externen Stromkabel (E-DC-6) anschließen. Beim Laden mit externer Stromversorgung im Eingangsspannungsbereich von 10,5 bis 16 VDC mit dem EXT DC IN-Anschluss laden.

- Ist der verwendete Akku erschöpft?
- • Wenn während des Ladens "Charging Error" auf dem LCD erscheint, ist der Akku vielleicht zu stark entladen. Wenn der Fehler wiederholt angezeigt wird, nachdem der Akku mehrmals geladen wurde, hat der Akku möglicherweise das Ende seiner Lebensdauer erreicht oder ist defekt. Akkus sind Verbrauchsgüter. Bitte ersetzen Sie den Akku unverzüglich durch einen neuen. Akkus können bis zu etwa 300 Mal aufgeladen und wiederverwendet werden.

![](_page_44_Picture_0.jpeg)

Copyright 2019 YAESU MUSEN CO., LTD. Alle Rechte vorbehalten.

Nachdruck oder Vervielfältigung dieser Anleitung, ob ganz oder teilweise,ist ohne ausdrückliche Genehmigung von YAESU MUSEN, CO., LTD., verboten.

#### **YAESU MUSEN CO., LTD.**

Tennozu Parkside Building 2-5-8 Higashi-Shinagawa, Shinagawa-ku, Tokyo 140-0002 Japan

#### **YAESU USA**

6125 Phyllis Drive, Cypress, C A 90630, U.S.A.

#### **YAESU UK**

Unit 12, Sun Valley Business Park, Winnall Close Winchester, Hampshire, SO23 0LB, U.K. 1908-A